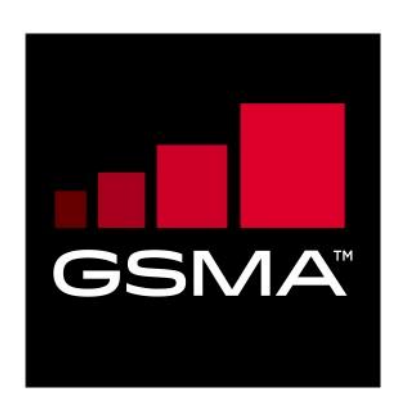

# **Battery Life Measurement and Current Consumption Technique Version 10.2 04 March 2019**

# *This is a Non-binding Permanent Reference Document of the GSMA*

### **Security Classification: Non-confidential**

Access to and distribution of this document is restricted to the persons permitted by the security classification. This document is confidential to the Association and is subject to copyright protection. This document is to be used only for the purposes for which it has been supplied and information contained in it must not be disclosed or in any other way made available, in whole or in part, to persons other than those permitted under the security classification without the prior written approval of the Association.

# **Copyright Notice**

Copyright © 2019 GSM Association

### **Disclaimer**

The GSM Association ("Association") makes no representation, warranty or undertaking (express or implied) with respect to and does not accept any responsibility for, and hereby disclaims liability for the accuracy or completeness or timeliness of the information contained in this document. The information contained in this document may be subject to change without prior notice.

# **Antitrust Notice**

The information contain herein is in full compliance with the GSM Association's antitrust compliance policy.

# **Table of Contents**

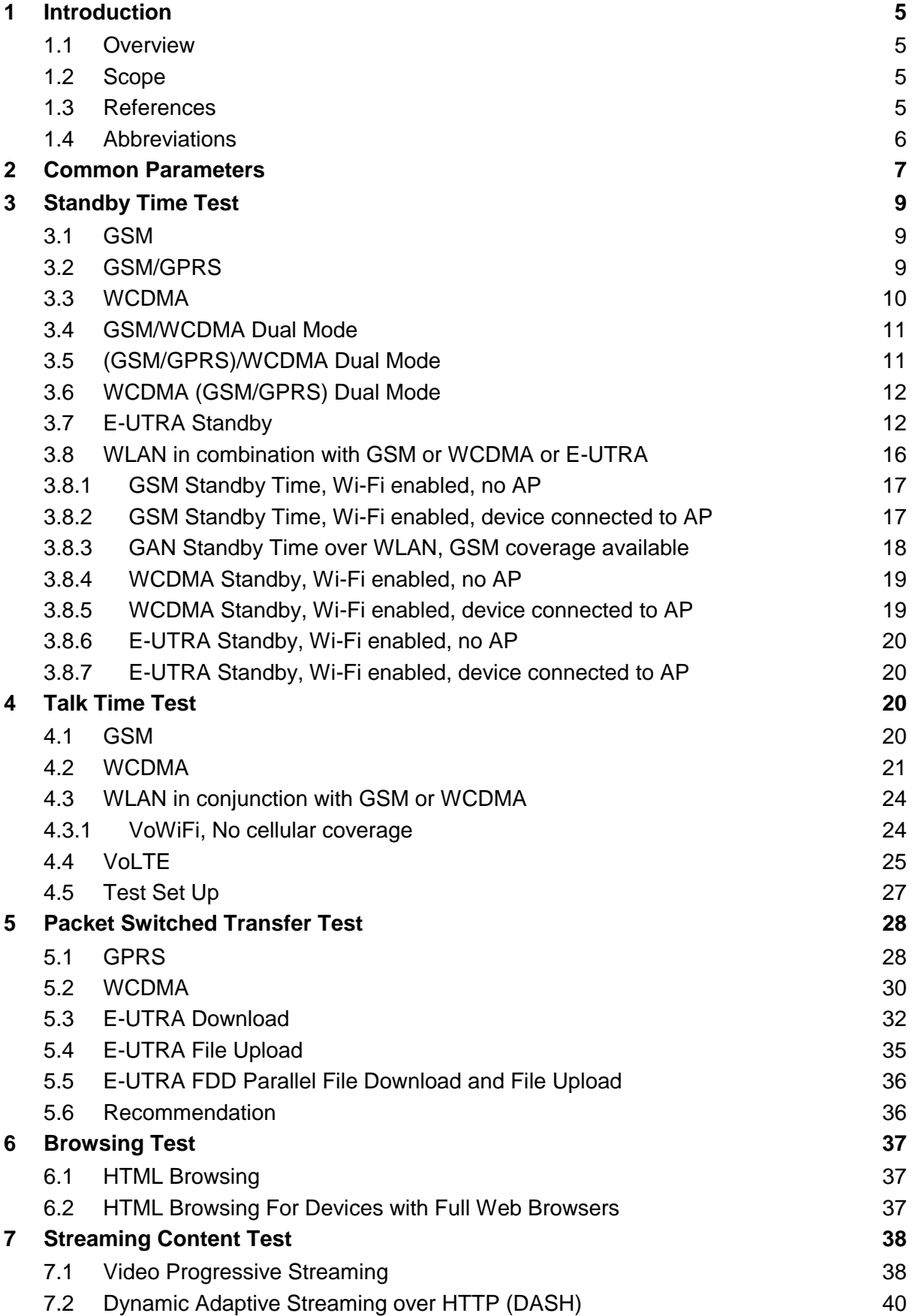

GSM Association **Non-confidential** Official Document TS.09 - Battery Life Measurement and Current Consumption Technique

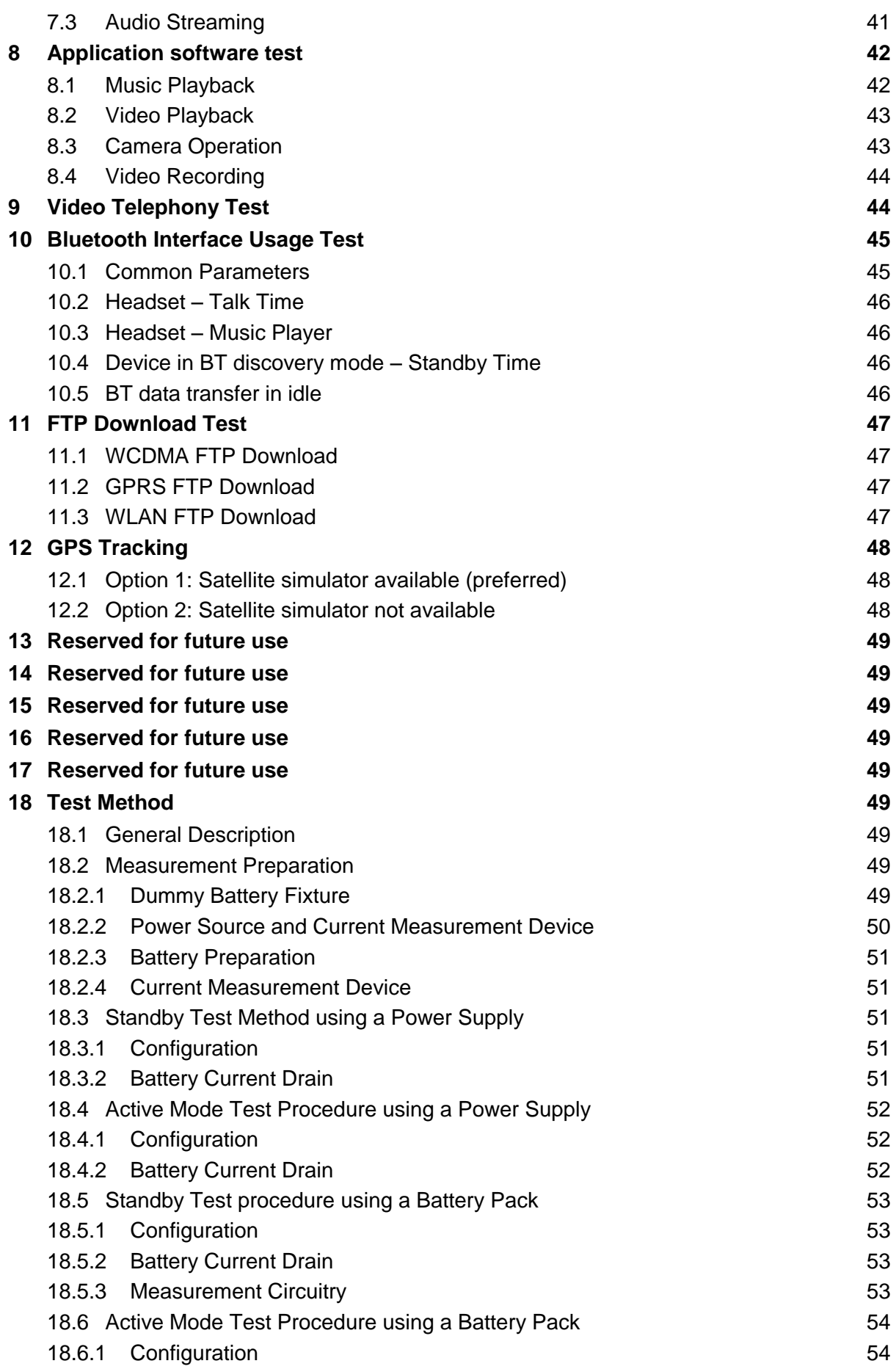

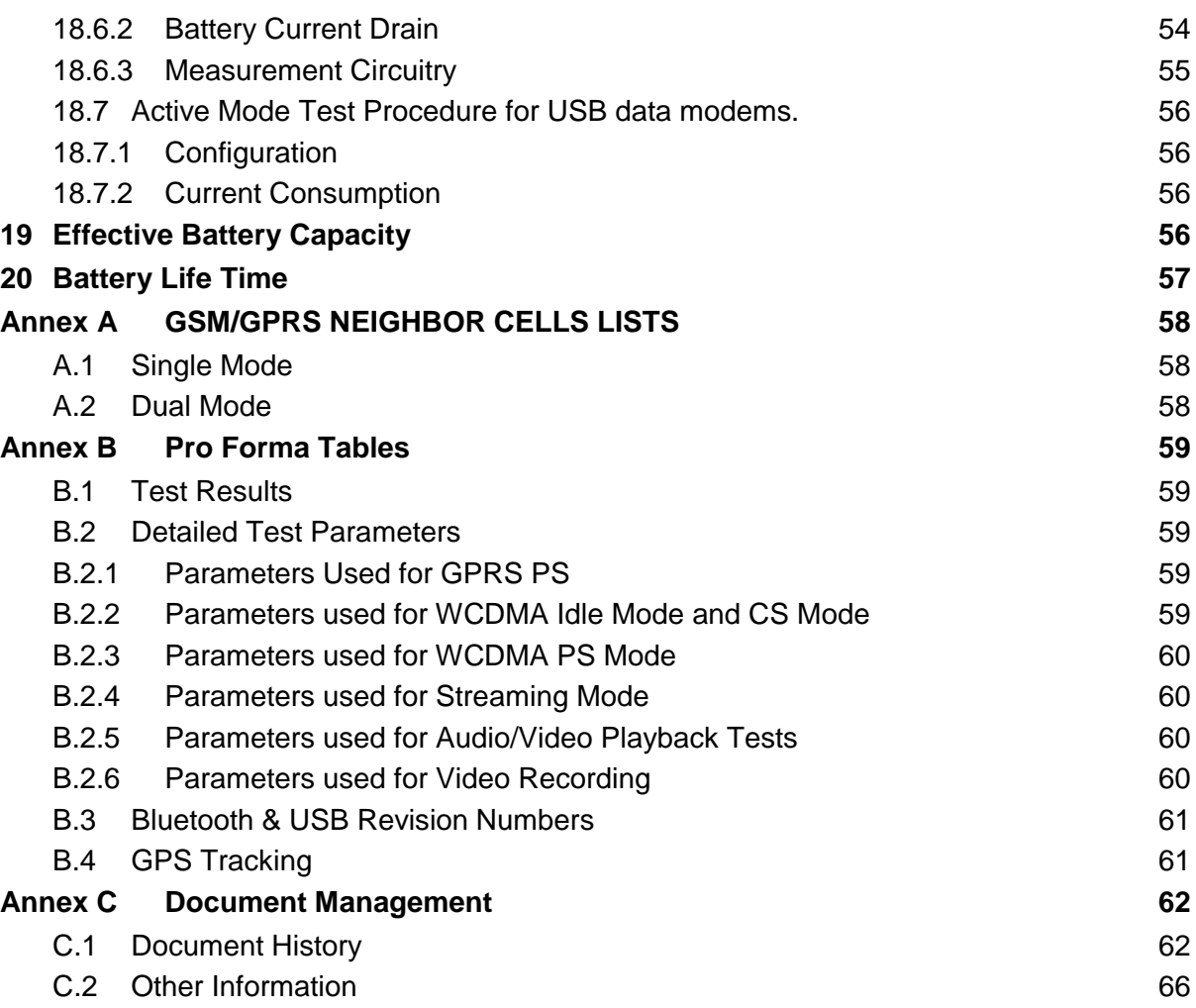

# <span id="page-4-0"></span>**1 Introduction**

### <span id="page-4-1"></span>**1.1 Overview**

This document is applicable to 3GPP system capable terminals. It defines mobile equipment (MS/UE) power consumption test methods for specific technologies, applications and services.

### <span id="page-4-2"></span>**1.2 Scope**

This document describes a selection of basic measurements that are representative of the main uses of mobile equipment (MS/UE) with a view that the resulting figures can provide a measure of battery performance or current consumption or current consumption whilst being exercised by a specific technology within a specified parameter set.

Whilst the figures are not intended to provide a definitive power consumption figure for MS/UE, they may be used to extrapolate indicative power consumption data for complicated usage scenarios.

In this document, main categories of features have been defined to rationalise the amount of testing required, whilst maintaining an overview of the battery performance. The categories are illustrated in the diagram below.

The performance figures produced by the tests are intended to give benchmarks for the operators to use when comparing terminals. It is not anticipated that the figures will be made available to end-users.

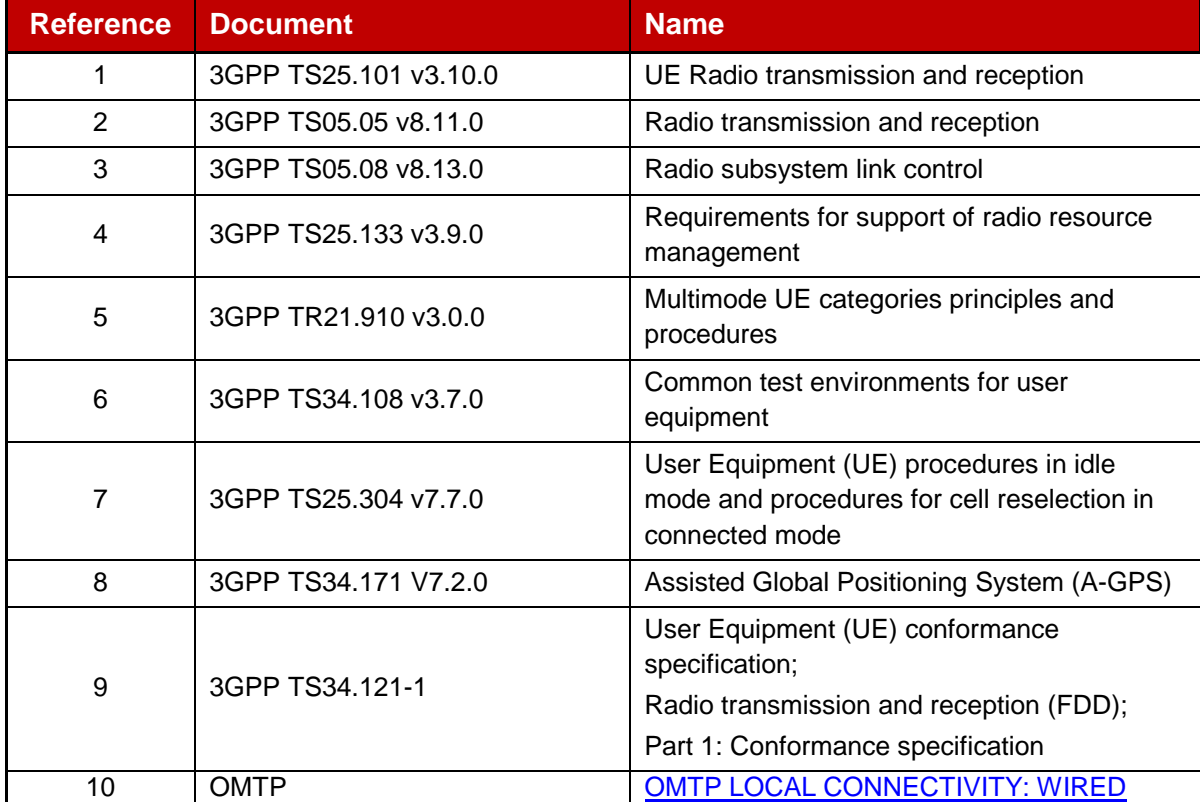

# <span id="page-4-3"></span>**1.3 References**

GSM Association **Non-confidential** Official Document TS.09 - Battery Life Measurement and Current Consumption Technique

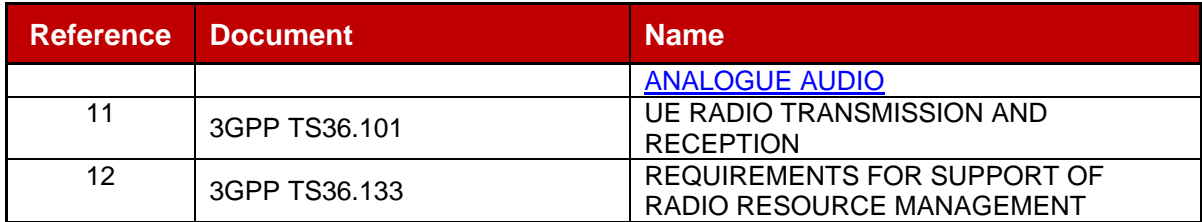

# <span id="page-5-0"></span>**1.4 Abbreviations**

Table 1 below gives a list of abbreviations used in this document, and not already defined in 3GPP specification [12] (see section 1.3).

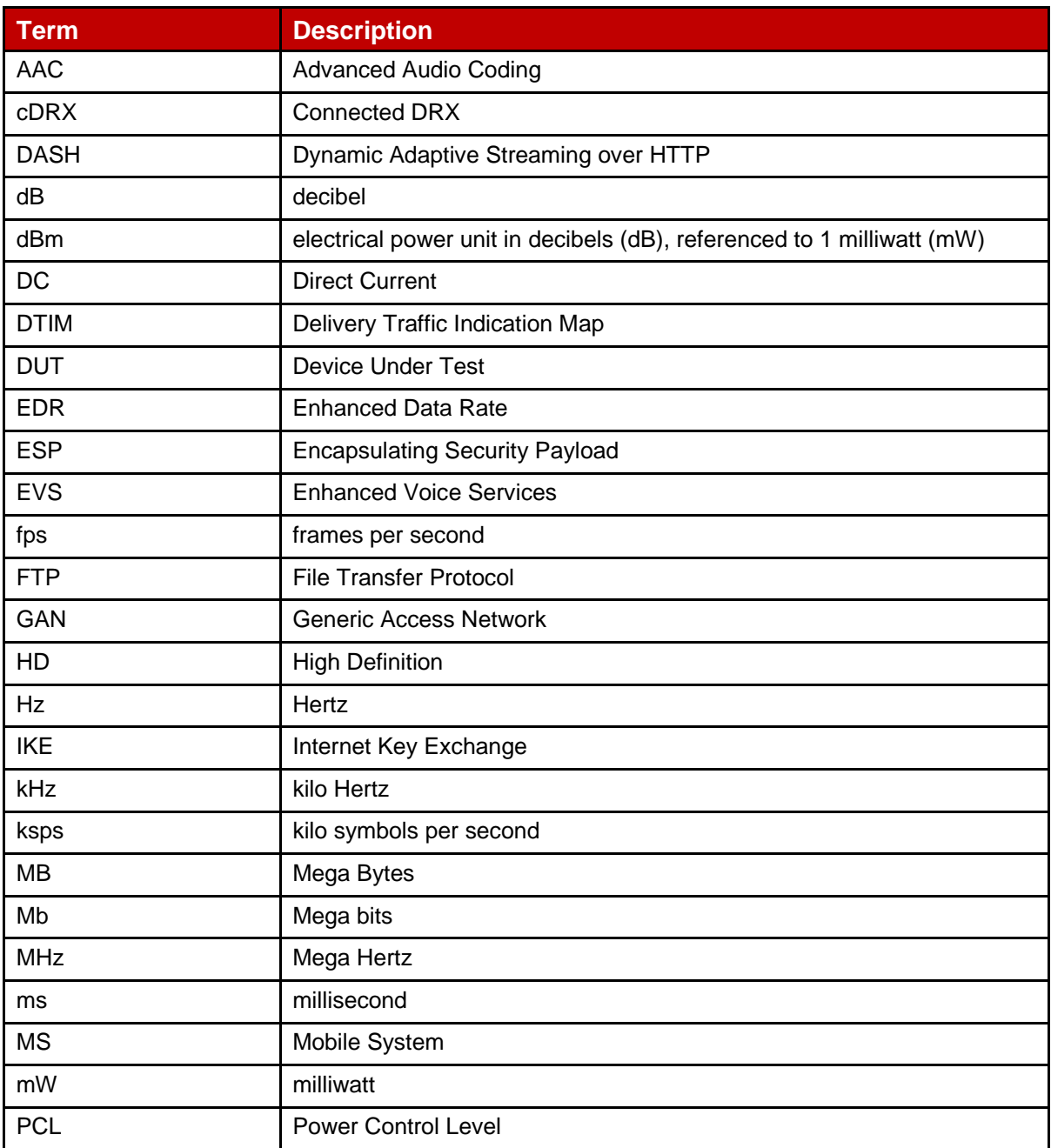

GSM Association **Non-confidential** Official Document TS.09 - Battery Life Measurement and Current Consumption Technique

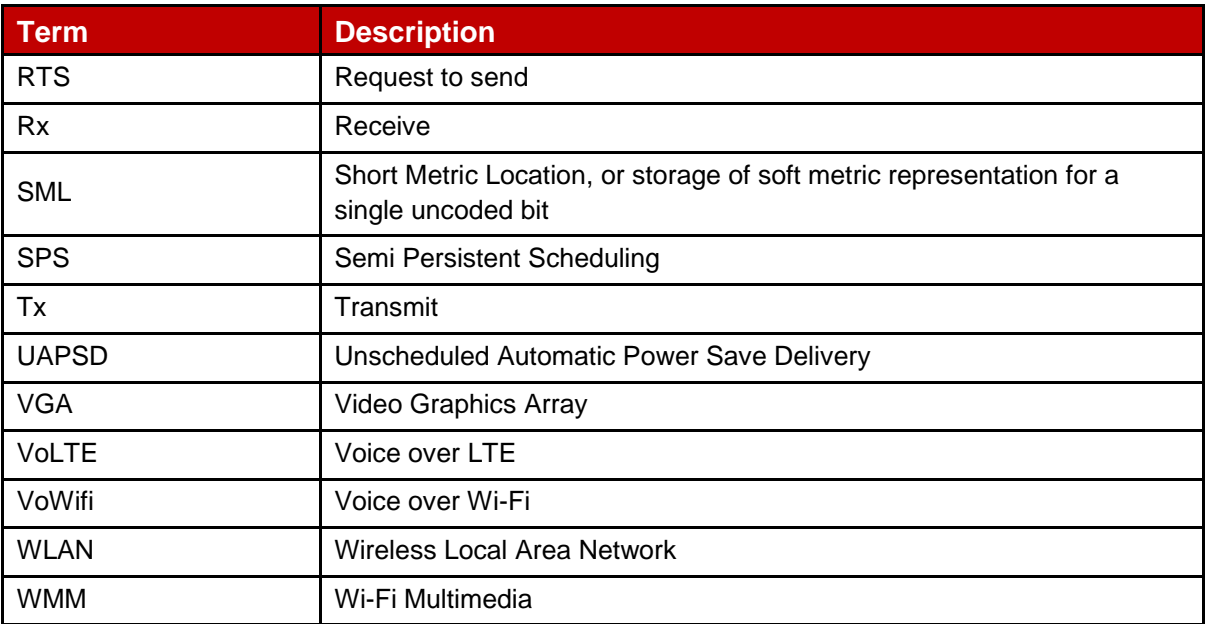

### **Table 1: Abbreviations**

# <span id="page-6-0"></span>**2 Common Parameters**

There are certain parameters that are common to all modes of operation as shown in the table below.

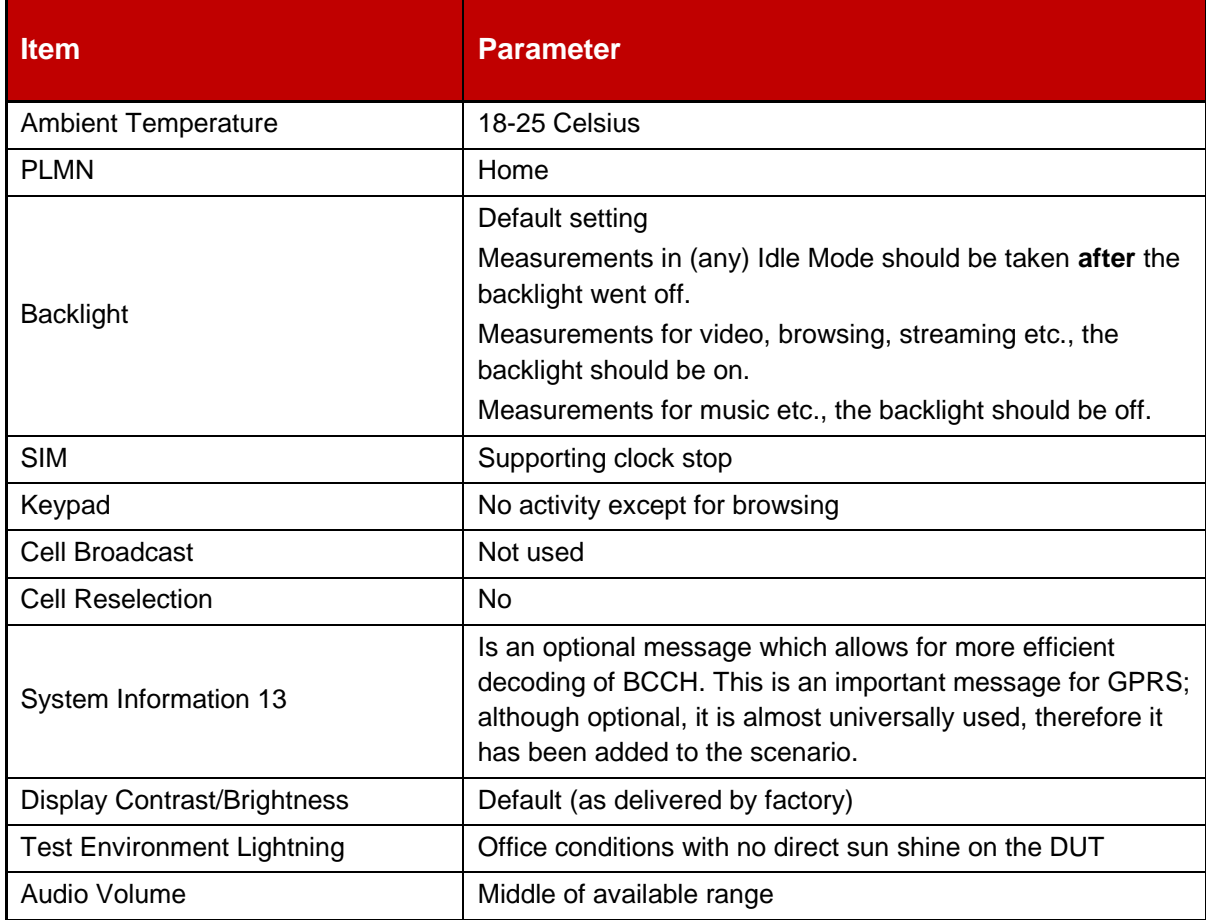

### **Table 2: Common parameters to all modes of operations**

The following external resources provide input files for the tests described in this specification.

The files can be found on GitHub public repository at the following link: <https://github.com/GSMATerminals/Battery-Life-Measurement-Test-Files-Public/tree/master>

All relative paths listed in what follows refer to the repository top path.

#### **VoLTE Call:**

./reference\_files/audio/call/volte/volte.wav

#### **Audio stream:**

./reference\_files/audio/streaming/audio\_only\_stream\_aac.3gp

#### **Browsing:**

./reference\_files/browsing/textimage.htm

#### **Music:**

./reference\_files/audio/playback/music.mp3

#### **Progressive Video Streaming:**

- ./reference files/video/streaming/progressive/video stream 480p 30fps a.mp4
- [./reference\\_files/video/streaming/progressive/video\\_stream\\_720p\\_30fps\\_a.mp4](http://gsmworld.mobi/blm/downloads/video_stream_720p_30fps_a.mp4)
- [./reference\\_files/video/streaming/progressive/video\\_stream\\_720p\\_30fps\\_b.mp4](http://gsmworld.mobi/blm/downloads/video_stream_720p_30fps_b.mp4)
- ./reference\_files/video/streaming/progressive/video\_stream\_720p\_30fps\_c.webm
- ./reference\_files/video/streaming/progressive/video\_stream\_1080p\_30fps\_a.mp4
- [./reference\\_files/video/streaming/progressive/video\\_stream\\_1080p\\_30fps\\_b.](http://gsmworld.mobi/blm/downloads/video_stream_1080p_30fps_b)mp4
- [./reference\\_files/video/streaming/progressive/video\\_stream\\_1080p\\_30fps\\_c.webm](http://gsmworld.mobi/blm/downloads/video_stream_1080p_30fps_c.webm)
- [./reference\\_files/video/streaming/progressive/video\\_stream\\_1080p\\_60fps\\_b.mp4](http://gsmworld.mobi/blm/downloads/video_stream_1080p_60fps_b.mp4)
- ./reference\_files/video/streaming/progressive/video\_stream\_2160p\_30fps\_c.webm

#### **DASH (Dynamic Adaptive Streaming over HTTP) Video Streaming:**

./reference\_files/video/streaming/dash[/dash\\_720p.html](https://github.com/FrancoisGoeusse/Battery-Life-Measurement-Test-Files/blob/dash/reference_files/video/streaming/dash/dash_720p.html)

#### **Video Playback application:**

- ./reference\_files/video/playback/video\_player\_01.3gp
- ./reference\_files/video/playback/video\_player\_02.3gp
- ./reference\_files/video/playback/video\_player\_03.3gp
- ./reference\_files/video/playback/video\_player\_04.3gp
- ./reference\_files/video/playback/video\_player\_05.3gp
- ./reference\_files/video/playback/video\_player\_06.mpg
- ./reference\_files/video/playback/video\_player\_07.mpg
- ./reference\_files/video/playback/video\_player\_08.mpg

#### **Camera:**

./reference\_files/camera/photo.gif

# <span id="page-8-0"></span>**3 Standby Time Test**

## <span id="page-8-1"></span>**3.1 GSM**

Key parameters are as follows and they apply to all GSM scenarios run in standby mode unless otherwise specified. The common parameters mentioned in section 2 also apply.

The GSM configuration of the tests are described below. Some bearer parameters shall be selected among some recommended values. These parameters and the selected value shall be reported with the tests results.

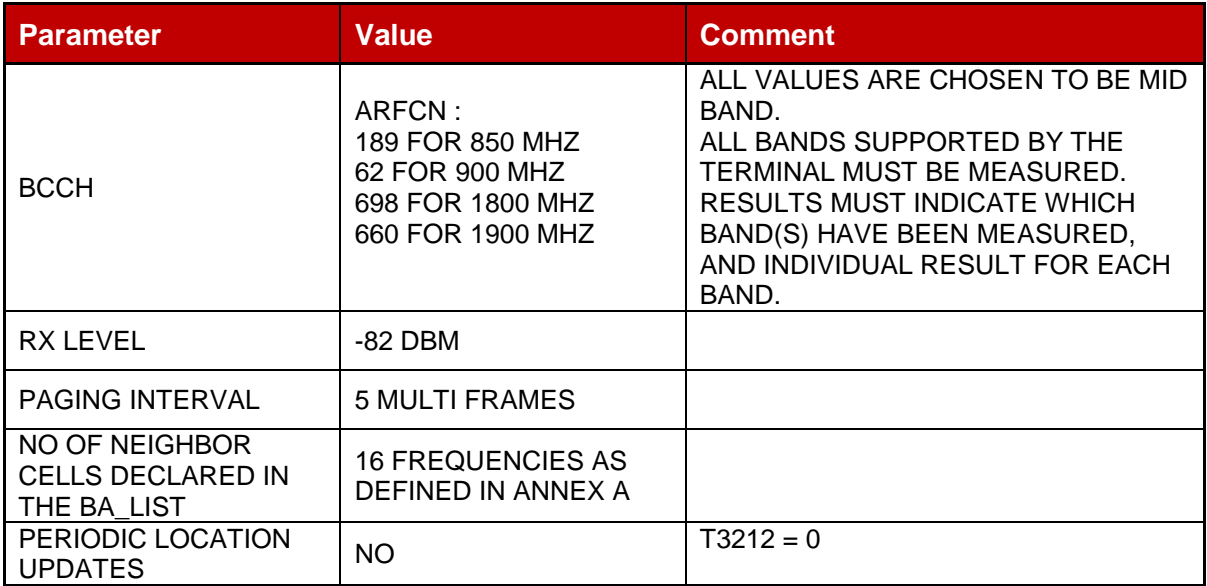

### **Table 3: GSM parameters for Standby Time**

Note: Although the mobile equipment is required to monitor these neighbor cells, the test equipment does not provide signals on these frequencies. No signals should be present on the neighbor frequencies. If signals are present then the terminal will attempt to synchronise to the best 6 neighbor frequencies, and this is not part of the test.

# <span id="page-8-2"></span>**3.2 GSM/GPRS**

For GPRS most of the key parameters can be kept from GSM configuration (see section 3.1) but the paging type and interval needs to be addressed.

Two possibilities for paging types are available:

- 1. Network mode of operation I. All paging messages (GSM or GPRS) are sent on the PPCH - or CCCH-PCH if no PPCH is present. In PS connected mode CS paging arrives on the PDTCH.
- 2. Network mode of operation II. All paging messages are sent on the CCCH-PCH whether PS connected or not. This means the mobile equipment must monitor paging channel even when in a packet call.

Most deployed GPRS networks operate in network mode I or network mode II, therefore mode II has been adopted as the standard. For simplicity the paging has been selected to arrive on the CCCH-PCH

Finally the paging interval needs to be considered. As the decisions on paging mode and channel lead to use the same paging system as in GSM, the same paging interval was selected: 5 multi frames.

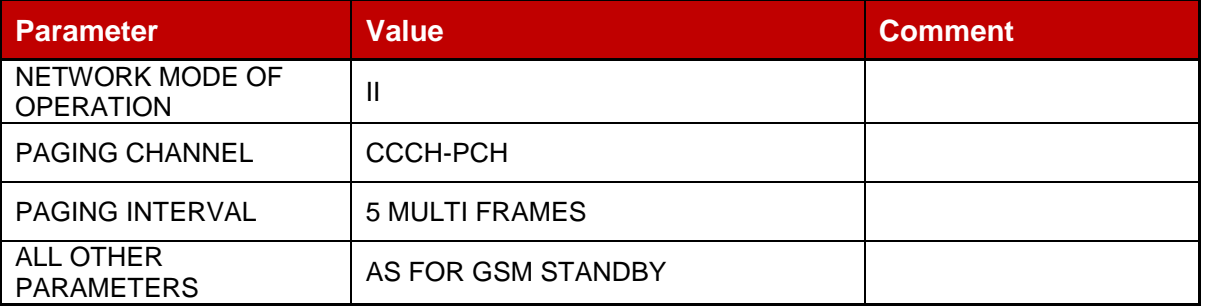

### **Table 4: GSM/GPRS parameters for Standby Time**

Note: The selected parameters for GSM/GPRS standby are effectively the same as those used in GSM. Therefore the same results should be obtained when measuring/modelling GSM and GSM/GPRS as per the details above.

### <span id="page-9-0"></span>**3.3 WCDMA**

The WCDMA bearer configuration of the tests are described below. Some bearer parameters shall be selected among some recommended values. These parameters and the selected value shall be reported with the tests results. Parameters apply to all scenarios run in standby mode unless otherwise specified.

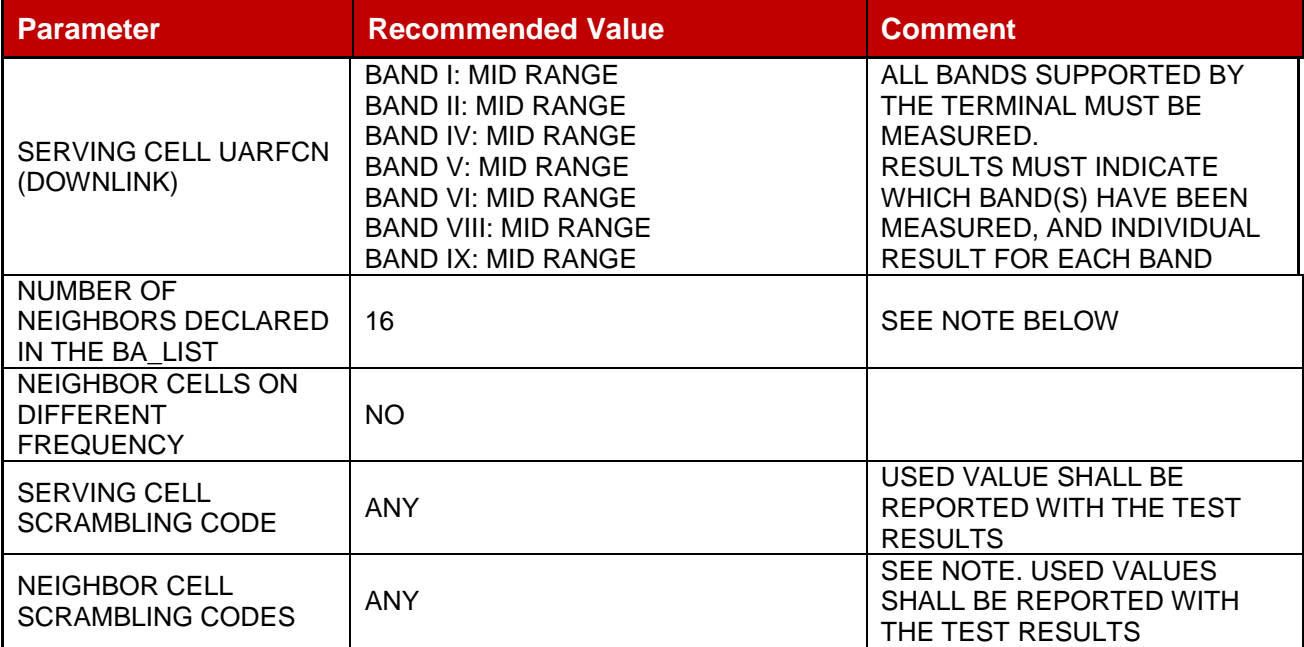

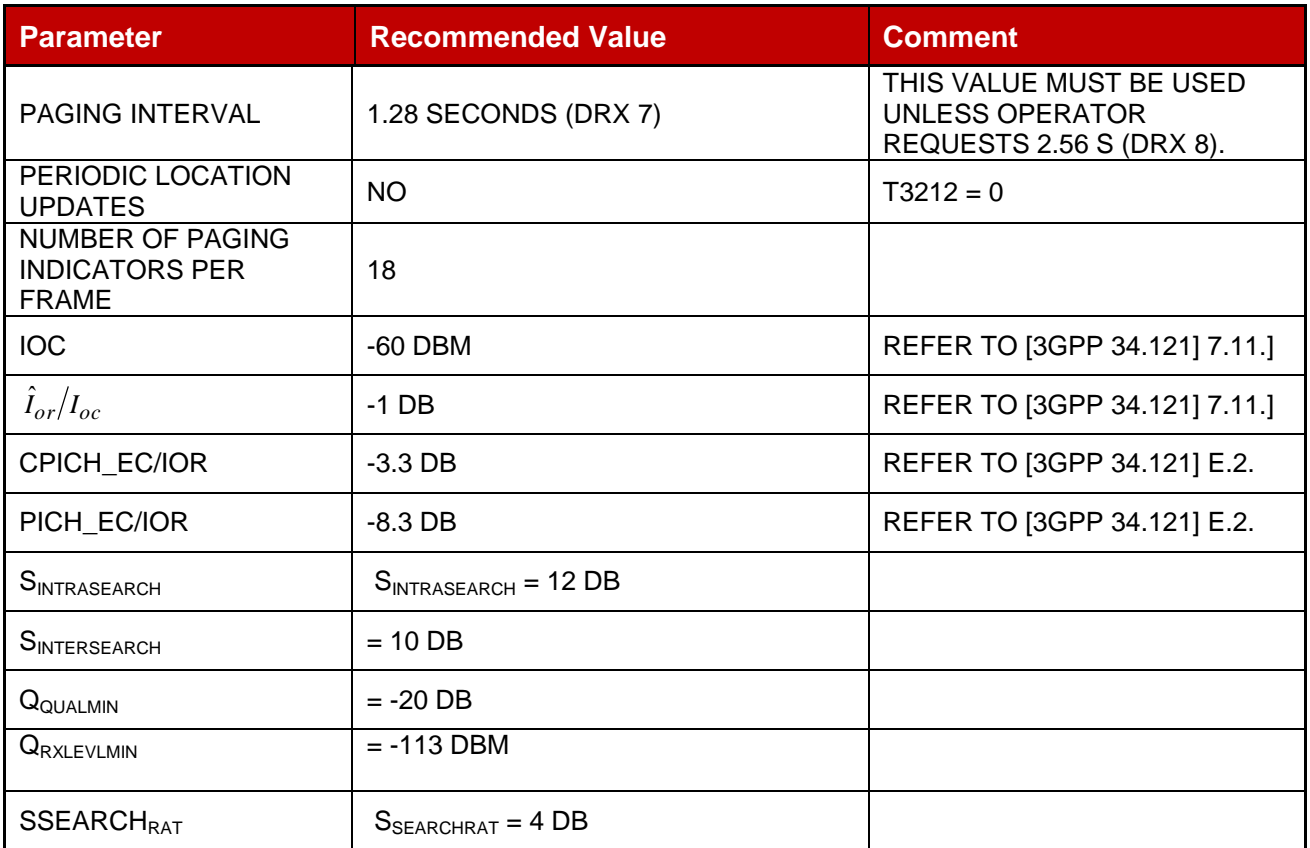

### **Table 5: WCDMA parameters for Standby Time**

Note: Although the mobile equipment is required to monitor these neighbor cells, the test equipment does not provide signals. Signals should not be present on the neighbor frequencies. If signals are present then the terminal will attempt to synchronise and this is not part of the test. The number of neighbors are the number of intra-frequency neighbors. No GSM neighbor cell is declared in the Inter-RAT neighbor list for WCDMA Standby test.

### <span id="page-10-0"></span>**3.4 GSM/WCDMA Dual Mode**

In this scenario the terminal is camped on GSM according to section 3.1 with the addition that the neighbor cell list also includes WCDMA cells according to section 3.3. The section 3.1 GSM parameter table applies with the addition to the BA\_LIST of 16 WCDMA neighbor cells on the same UARFCN.

Note: If the test equipment does not support 16+16 neighbor cell configuration, then choose the best fit possible and note this in the Annex B "Pro-forma tables".

### <span id="page-10-1"></span>**3.5 (GSM/GPRS)/WCDMA Dual Mode**

In this scenario the terminal is camped on GSM/GPRS according to section 3.2 with the addition that the neighbor cell list also includes WCDMA cells according to section 3.3. Both parameter tables of sections 3.1 & 3.2 apply with the addition to the BA\_LIST of 16 WCDMA neighbor cells on the same UARFCN.

Note: If the test equipment does not support 16+16 neighbor cell configuration, then choose the best fit possible and note in Annex B "Pro-forma tables".

# <span id="page-11-0"></span>**3.6 WCDMA (GSM/GPRS) Dual Mode**

In this scenario the terminal is camped on the WCDMA according to section 3.3 with the addition that the neighbor cell list also includes GSM/GPRS cells according to section 3.2. Section 3.3 WCDMA parameter table applies with the addition to the BA\_LIST of 16 GSM neighbor cells with frequencies as defined in Annex A.21.2.

# <span id="page-11-1"></span>**3.7 E-UTRA Standby**

The E-UTRA bearer configuration of the tests are described below. Some bearer parameters shall be selected among some recommended values. These parameters and the selected value shall be reported with the tests results. Parameters apply to all scenarios run in standby mode unless otherwise specified.

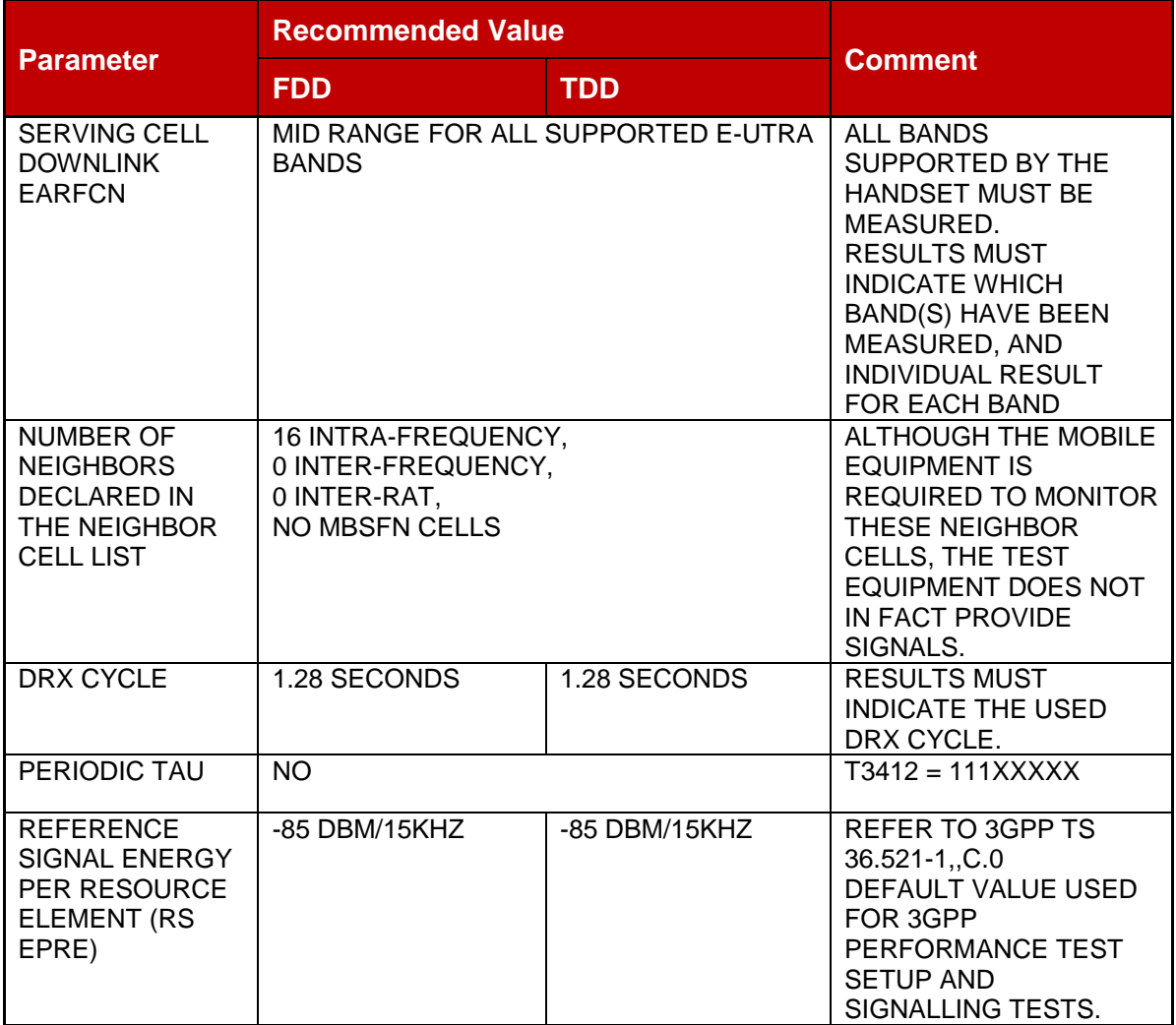

Note: If the test equipment does not support 16+16 neighbor cell configuration, then choose the best fit possible and note in Annex B "Pro-forma tables".

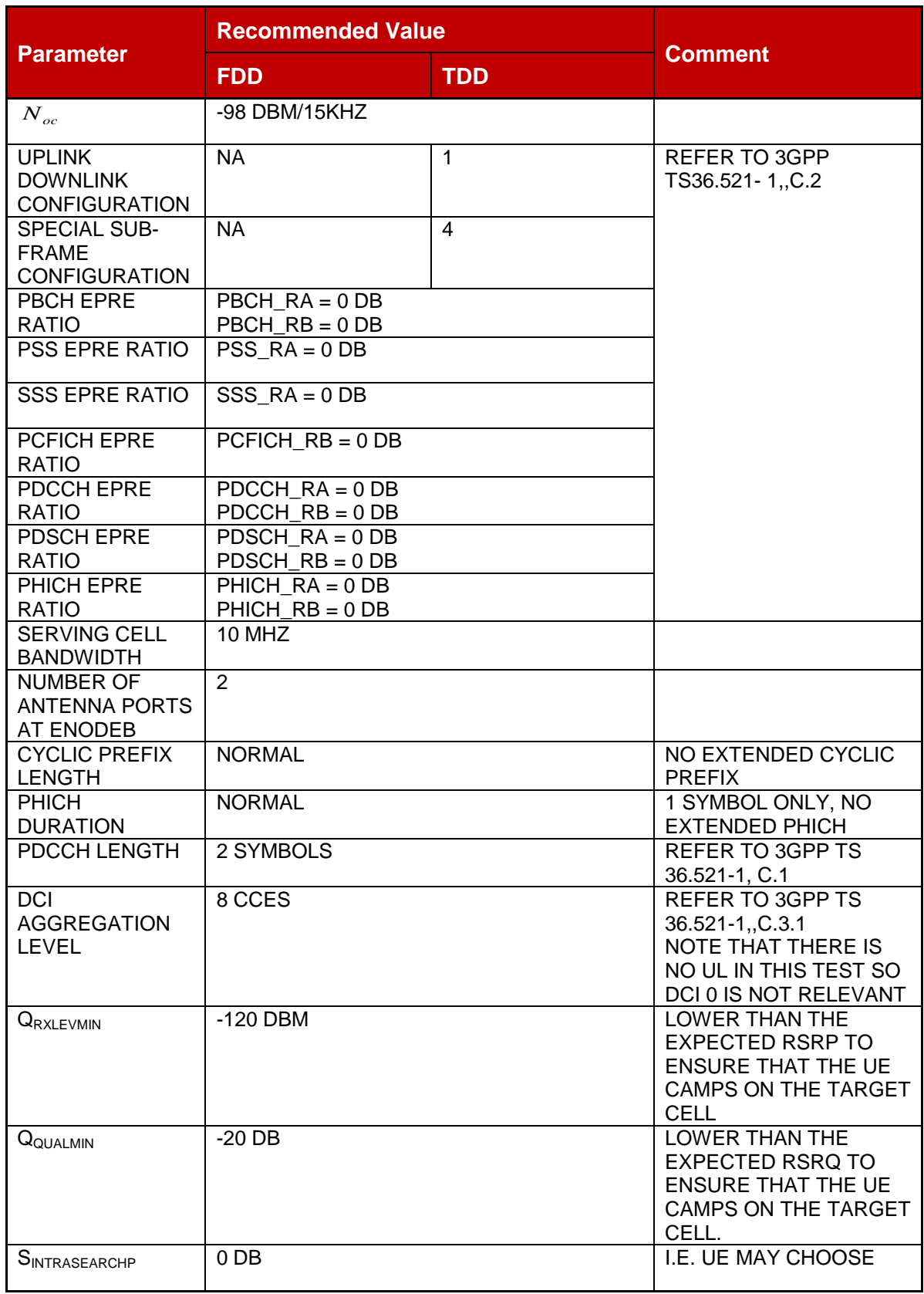

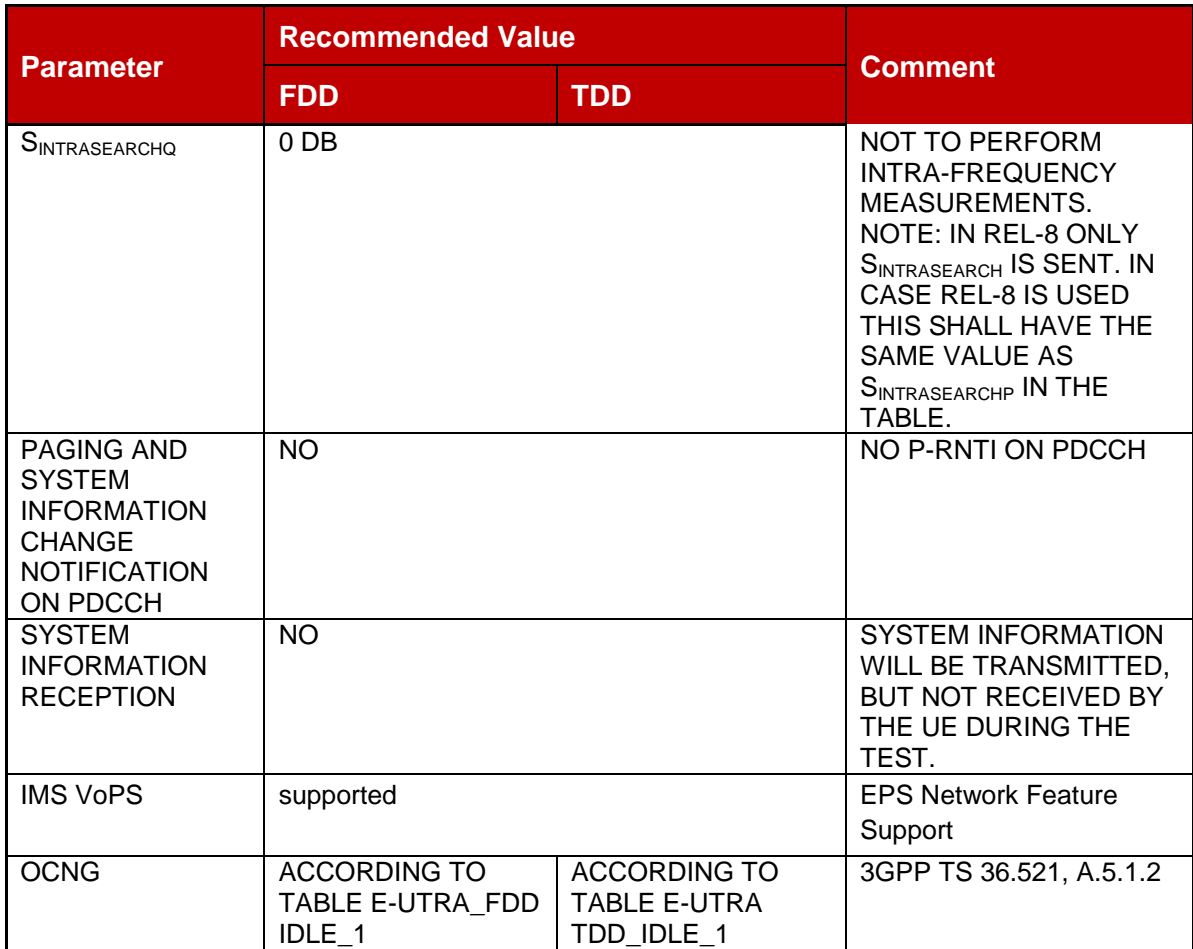

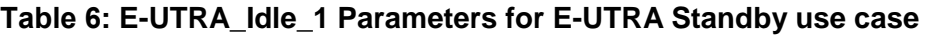

This OCNG Pattern for FDD fills with OCNG all empty PRB-s (PRB-s with no allocation of data or system information) of the DL sub-frames, when the unallocated area is discontinuous in frequency domain (divided in two parts by the allocated area – two sided), starts with PRB 0 and ends with PRB  $N_{RB}$  -1.

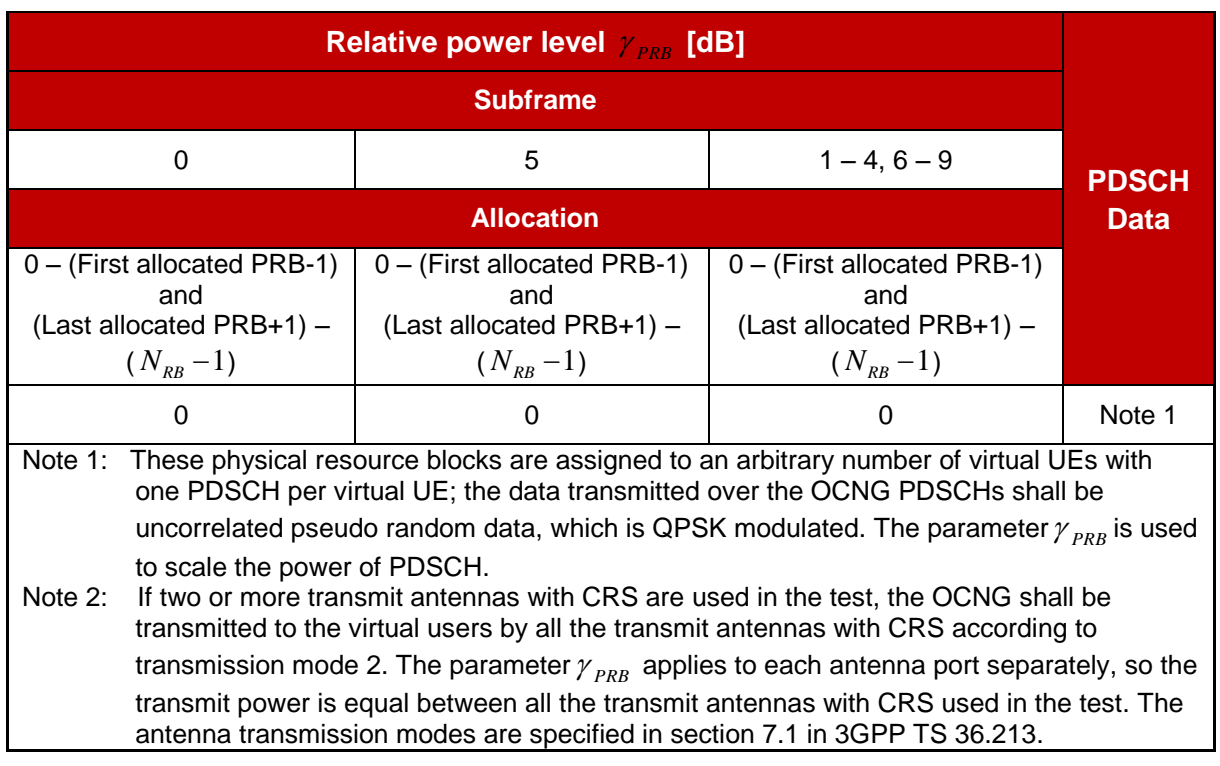

### **Table 7: E-UTRA\_FDD\_idle\_1 / OP.2 FDD: Two sided dynamic OCNG FDD Pattern**

This OCNG Pattern for TDD fills with OCNG all empty PRB-s (PRB-s with no allocation of data or system information) of the sub-frames available for DL transmission (depending on TDD UL/DL configuration), when the unallocated area is discontinuous in frequency domain (divided in two parts by the allocated area – two sided), starts with PRB 0 and ends with  $PRB$   $N_{RB}$  -1.

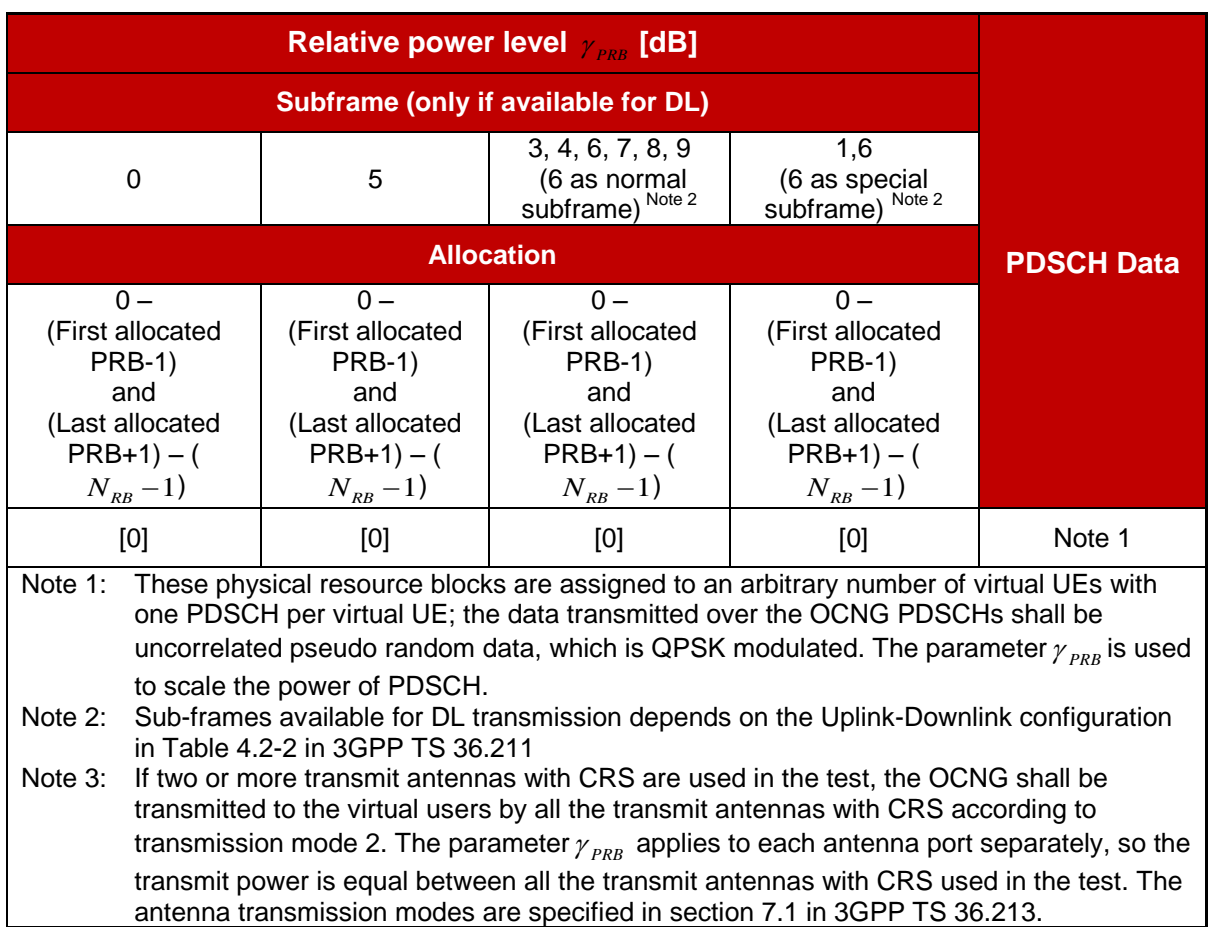

**Table 8: E-UTRA\_TDD\_idle\_1 / OP.2 TDD: Two sided dynamic OCNG TDD Pattern**

### <span id="page-15-0"></span>**3.8 WLAN in combination with GSM or WCDMA or E-UTRA**

This section is applicable for a device with Wi-Fi capabilities. WLAN parameters of the test Access Point (AP) are described below:

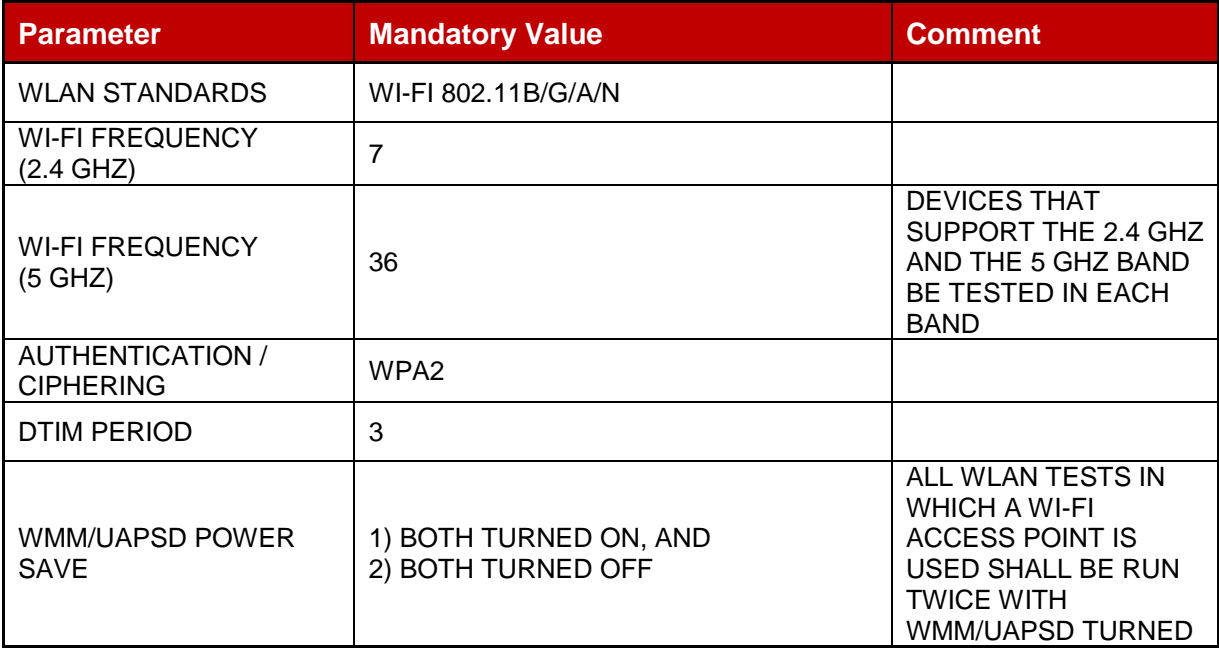

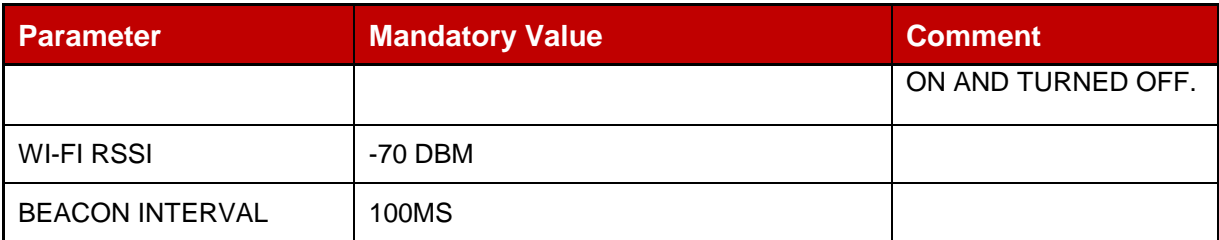

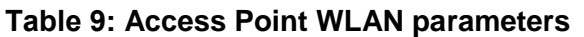

WLAN parameters of the device under test are described below: The device shall be put in the mode that the user will encounter in the production model. Those values need to be recorded into the Annex B Pro-forma table.

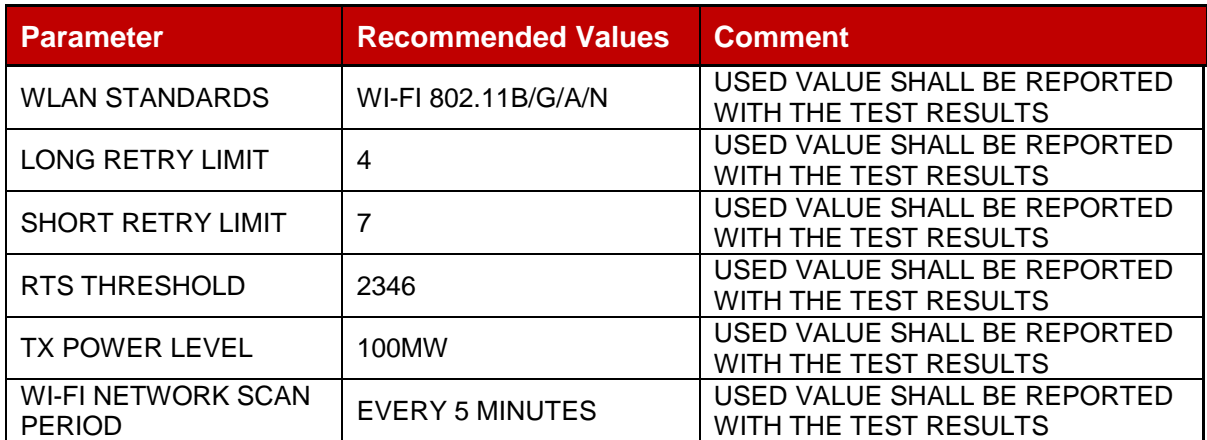

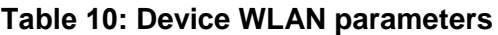

# <span id="page-16-0"></span>**3.8.1 GSM Standby Time, Wi-Fi enabled, no AP**

This scenario is similar to GSM Standby Time scenario (ref. chapter 3.1) however for this test the Wi-Fi radio must be enabled within the device and the device must periodically searching for Wi-Fi access points.

For this test no Wi-Fi access points shall be in range, so the terminal will be forced to search for an access point without ever finding one.

- The GSM parameters for this test are the same as for the GSM test described in section 3.1
- The Wi-Fi parameters for this test are stated in section 3.8 of this document.
- The other common parameters mentioned in section 2 of this document also apply.
- All parameters and the selected values used for the test shall be reported with the tests results.

# <span id="page-16-1"></span>**3.8.2 GSM Standby Time, Wi-Fi enabled, device connected to AP**

The set up for this test is similar to the GSM standby time test defined in section 3.1 of this document, the only difference being that a Wi-Fi access point is present as shown in the diagram below.

For this test, the device must be connected and registered to both the GSM test set and the Wi-Fi access point at the same time. The device must therefore monitor the paging / beacon frames from both technologies at the same time. The Wi-Fi is directly connected to Public Internet (not GAN, nor VPN).

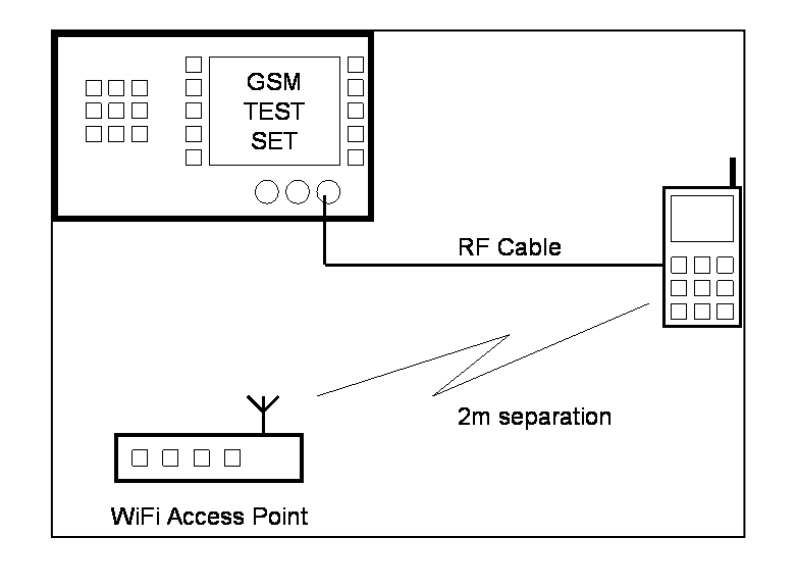

### **Figure 1: Test set-up for GSM Standby / Wi-Fi enabled**

- The GSM parameters for this test are the same as for the GSM test described in section 3.1
- The Wi-Fi parameters for this test are stated in section 3.8 of the document. No active data transmission shall be stimulated by the tester across the Wi-Fi radio bearer.
- The other common parameters mentioned in section 2 of this document also apply.
- The parameters and the selected values used for the test shall be reported with the tests results.

# <span id="page-17-0"></span>**3.8.3 GAN Standby Time over WLAN, GSM coverage available**

This section is designed to test the effect of GAN over Wi-Fi radio capabilities on the standard operation of a terminal. This test is only applicable to a terminal that supports GAN over Wi-Fi. The GAN network parameters of the tests are described below:

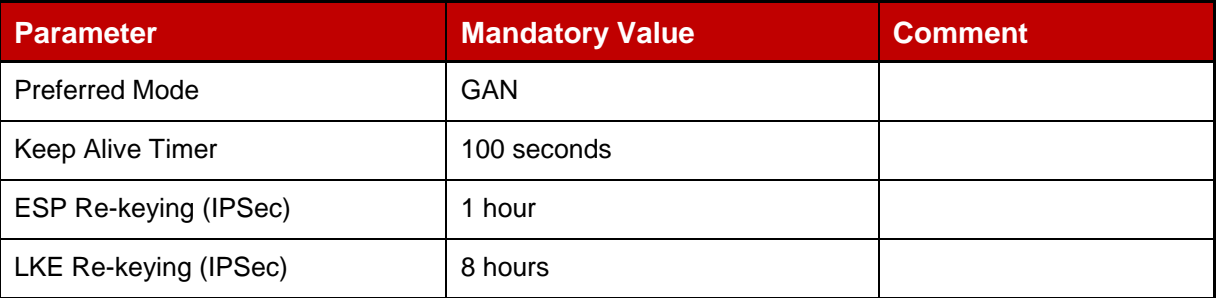

### **Table 11: GAN network parameters**

During the test there should be a GSM cell available with a frequency supported by the device, which covers the GAN cell. The GSM cell should be configured as described in section 3.1.

# <span id="page-18-0"></span>**3.8.4 WCDMA Standby, Wi-Fi enabled, no AP**

This scenario is similar to WCDMA Standby Time scenario (ref. section 3.3) however for this test the Wi-Fi radio must be enabled within the device and the device must periodically search for Wi-Fi access points.

For this test no Wi-Fi access points shall be in range, so the terminal will be forced to search for an access point without ever finding one.

- The WCMDA parameters for this test are the same as for the WCDMA test described in section 3.3
- The Wi-Fi parameters for this test are stated in section 3.8 of the document.
- The other common parameters mentioned earlier in this document also apply.

# <span id="page-18-1"></span>**3.8.5 WCDMA Standby, Wi-Fi enabled, device connected to AP**

The procedure for this test is similar to the WCDMA standby time test defined in section 3.3 of this document the only difference being that a Wi-Fi access point is present as shown in the diagram below.

For this test the device must be connected and registered to both the WCDMA test set and the Wi-Fi access point at the same time. The device must therefore monitor the paging/beacon frames from both technologies at the same time. The Wi-Fi is directly connected to the Public Internet (not GAN, nor VPN).

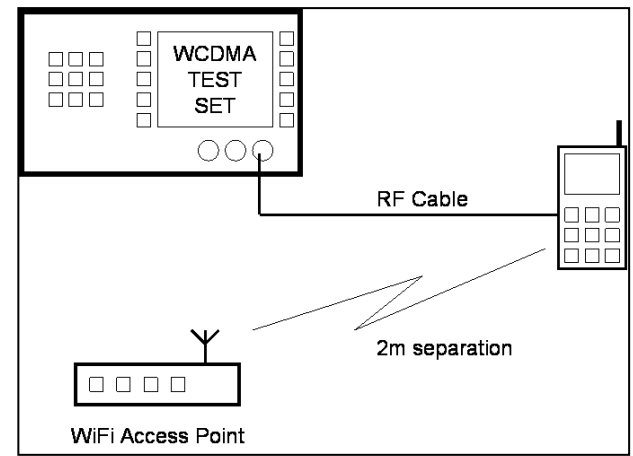

**Figure 2: Test set-up for WCDMA standby, Wi-Fi enabled**

- The WCDMA parameters for this test are the same as for the WCDMA standby test described in section 3.3
- The Wi-Fi parameters for this test are stated earlier in this section of the document. No active data transmission shall be stimulated by the tester across the Wi-Fi radio bearer.
- The other common parameters mentioned earlier in this document also apply.
- The parameters and the selected values used for the test shall be reported with the tests results.

# <span id="page-19-0"></span>**3.8.6 E-UTRA Standby, Wi-Fi enabled, no AP**

This scenario is similar to the E-UTRA Standby Time scenario (ref. section 3.7). For this scenario, however, the Wi-Fi radio must be enabled and the device must periodically search for Wi-Fi access points.

For this test no Wi-Fi access points shall be in range, so the terminal has to continuously search for an access point.

- The E-UTRA parameters for this test are the same as for the E-UTRA test described in section 3.7
- The Wi-Fi parameters for this test are stated in section 3.8 of the document.
- The other common parameters mentioned earlier in this document also apply.

# <span id="page-19-1"></span>**3.8.7 E-UTRA Standby, Wi-Fi enabled, device connected to AP**

The set up for this test is similar to the E-UTRA standby time test defined in section 3.7 of this document. The only difference is that a Wi-Fi access point is present as shown in the diagram in the previous sections on GSM/Wi-Fi and WCDMA/Wi-Fi.

For this test the device must be connected and registered to both the E-UTRA test set and the Wi-Fi access point at the same time. The device must therefore monitor the paging/beacon frames from both technologies at the same time. The Wi-Fi Access Point is directly connected to the Public Internet (not GAN, nor VPN).

- The E-UTRA parameters for this test are the same as for the E-UTRA standby test described in section 3.7
- The Wi-Fi parameters for this test are stated earlier in this section of the document. No active data transmission shall be on-going over the Wi-Fi radio bearer.
- The other common parameters mentioned earlier in this document also apply.
- The parameters and the selected values used for the test shall be reported with the test results.

# <span id="page-19-2"></span>**4 Talk Time Test**

### <span id="page-19-3"></span>**4.1 GSM**

All common parameters (section 2) apply, plus the additional GSM configuration parameters. Some bearer parameters shall be selected among some recommended values. These parameters and the selected value shall be reported with the tests results.

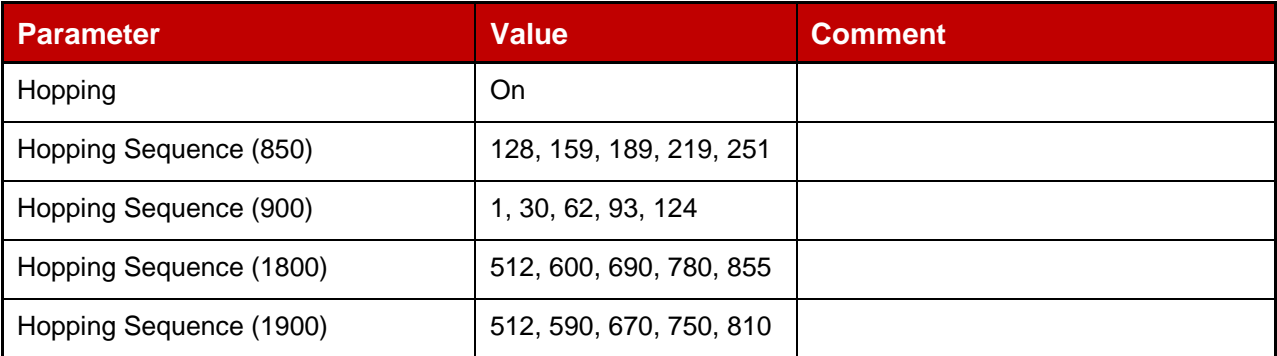

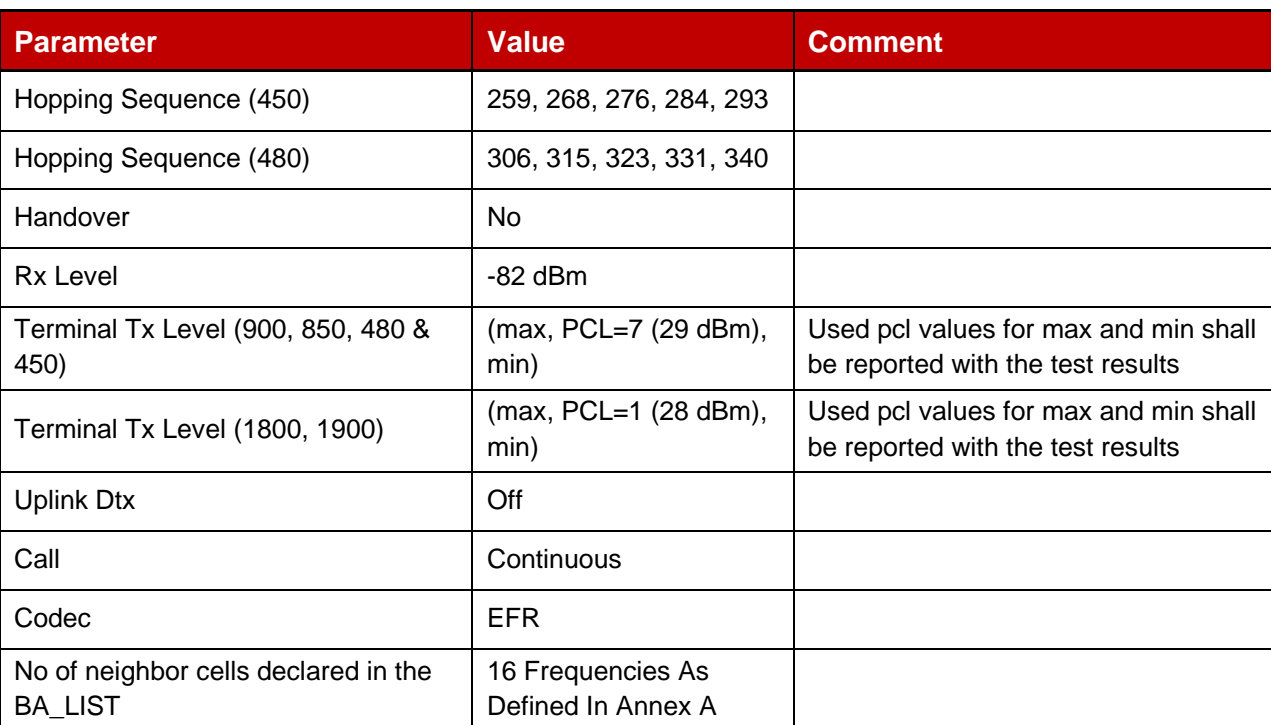

### **Table 12: GSM parameters for Talk Time**

### <span id="page-20-0"></span>**4.2 WCDMA**

All common parameters (section 2) apply, plus the WCDMA bearer configuration is described below. Some bearer parameters are left to the vendor to decide. In these cases the values used must be reported with the test results.

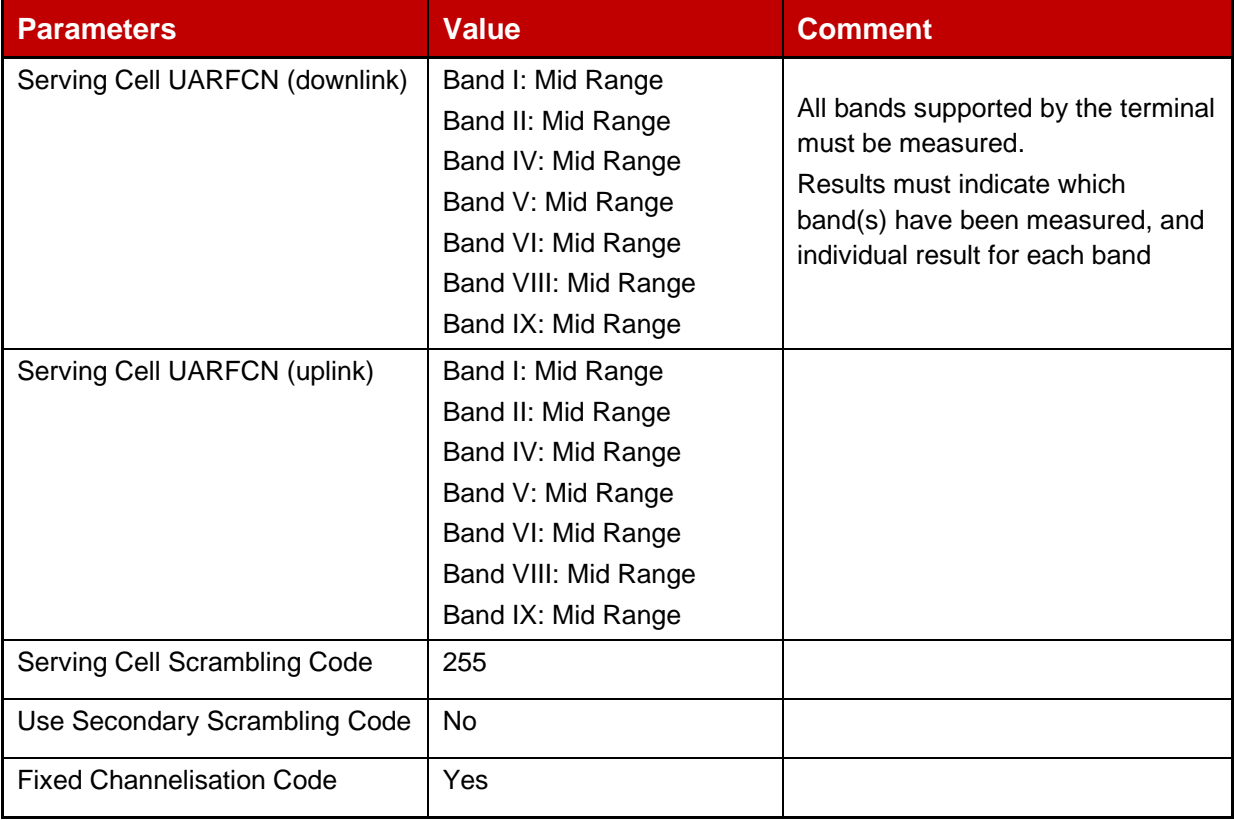

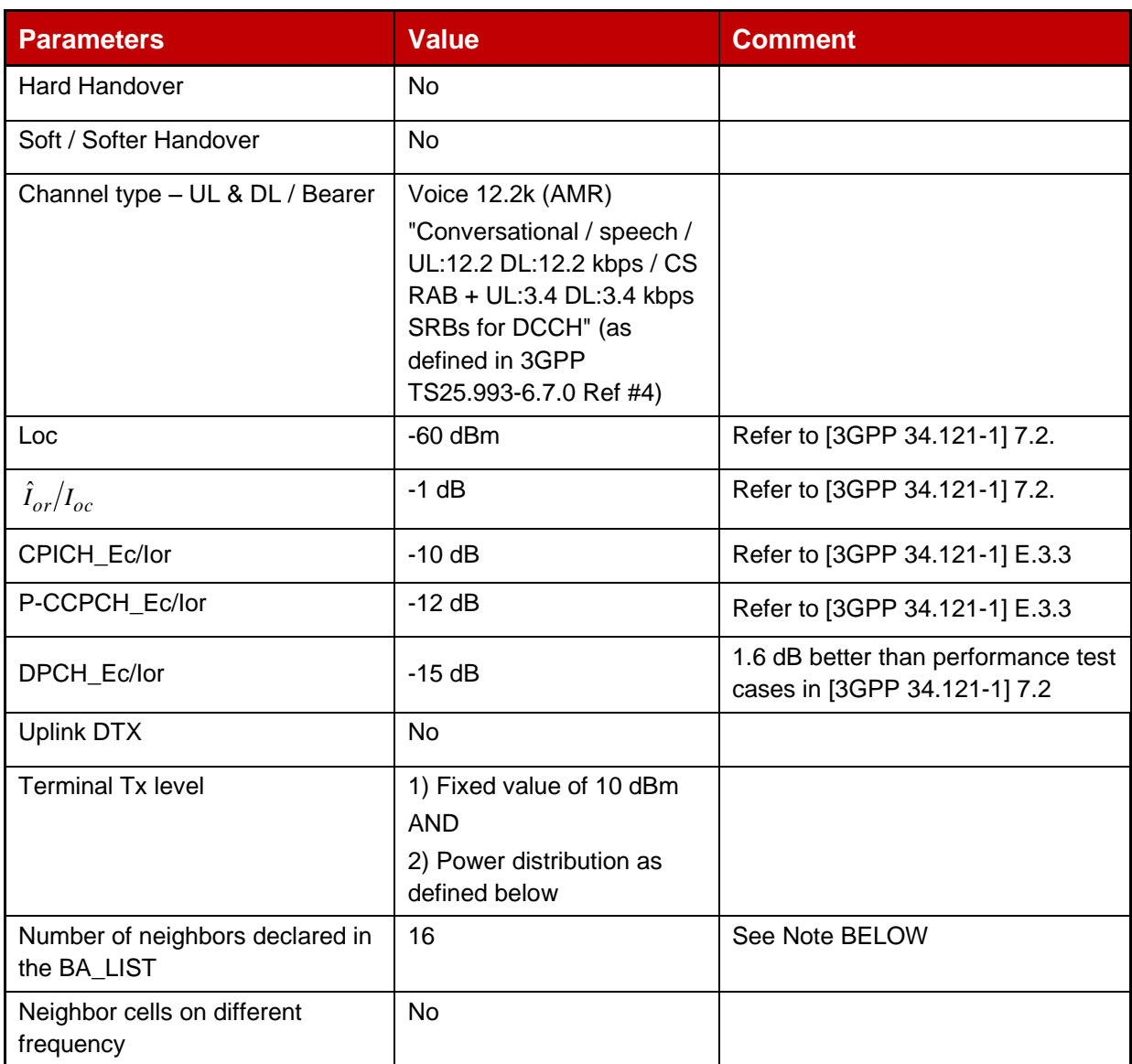

# **Table 13: WCDMA parameters for Talk Time**

Note: Although the mobile equipment is required to monitor these neighbor cells, the test equipment does not provide signals. No signals should be present on the neighbor frequencies. If signals are present then the terminal will attempt to synchronise and this is not part of the test. The number of neighbors are the number of intra-frequency neighbors. No GSM neighbor cell is declared in the Inter-RAT neighbor list for WCDMA Standby test.

Power distribution should be programmed as follows:

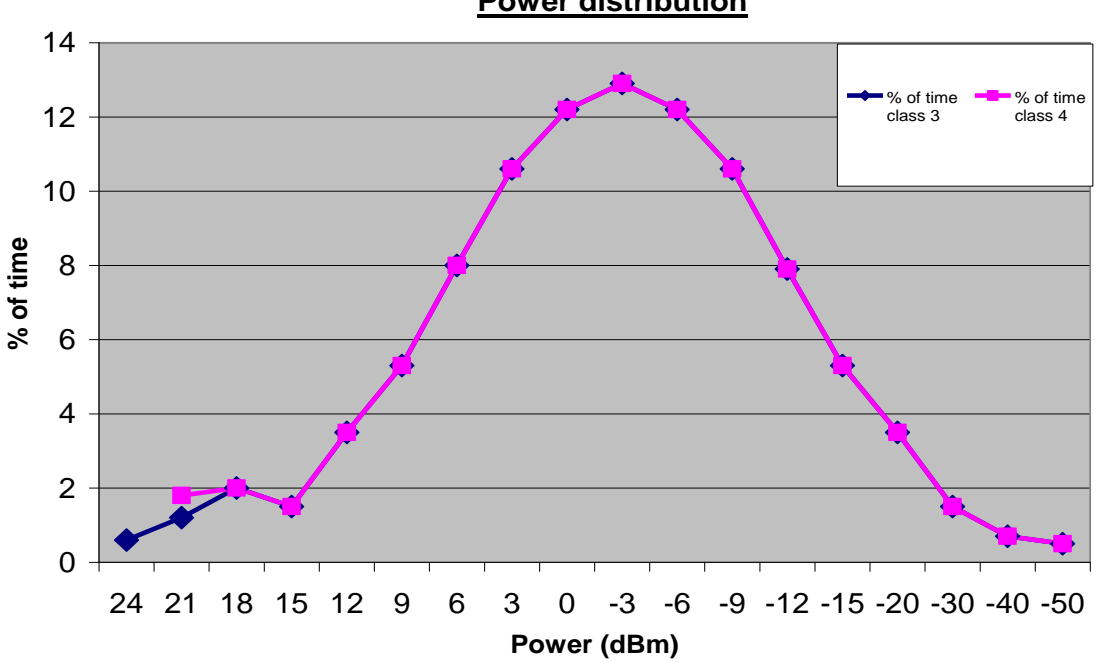

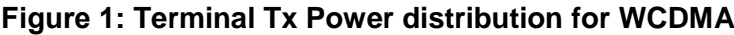

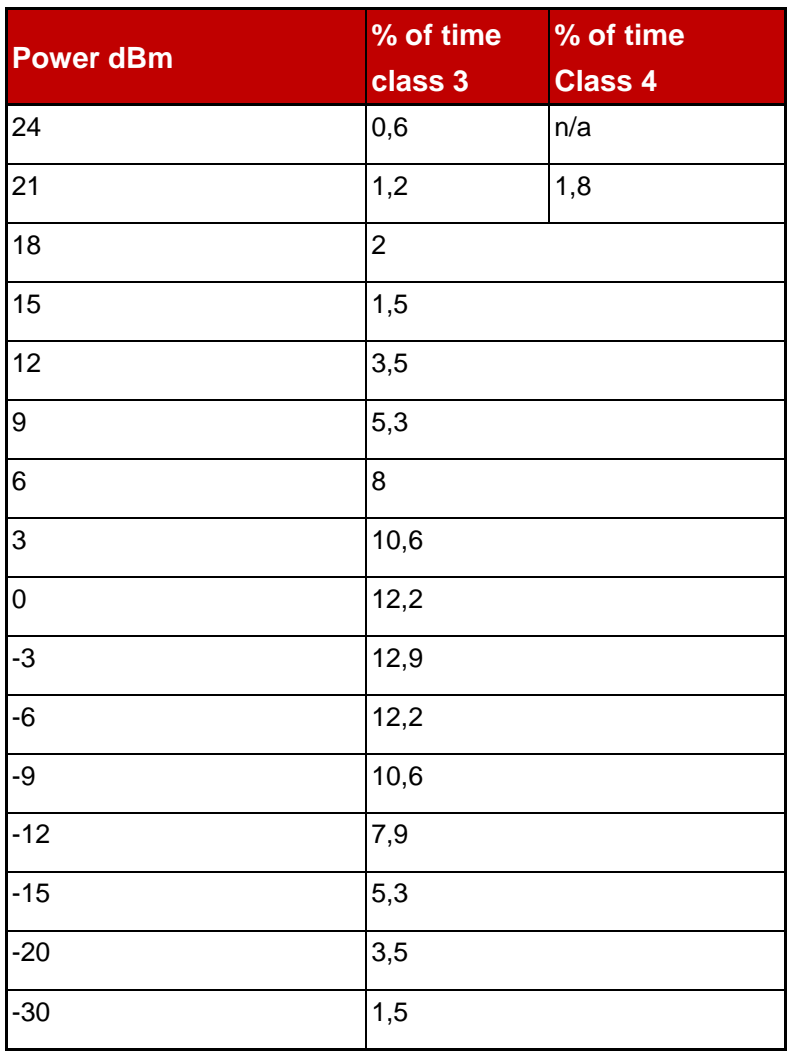

| <b>Power dBm</b> | % of time<br>class 3 | $%$ of time<br><b>Class 4</b> |  |
|------------------|----------------------|-------------------------------|--|
| $-40$            | 0,7                  |                               |  |
| $-50$            | 0,5                  |                               |  |
| Total            | 100                  | 100                           |  |

**Table 14: Terminal Tx Power distribution for WCDMA**

- This is designed to exercise the (non-linear) WCDMA power amplifier across its full range. The data is taken from operation on a live network.
- The method of testing involves averaging over a defined period. A test set must be configured to produce the relevant power for the relevant percentage of that period
- Alternatively, depending on the test set, it may be easier to individually measure the current at each power level and average according to the % weighting given.
- To ensure that results are always repeatable, the measurements should always be made with the MS moving from minimum power to maximum power. This will minimise any effects due to residual heat in the terminal after transmitting at higher power levels

# <span id="page-23-0"></span>**4.3 WLAN in conjunction with GSM or WCDMA**

The WLAN, GAN and GSM configuration parameters are the same as defined in the WLAN Standby Time test section 3.8. In addition the following network GAN parameters apply:

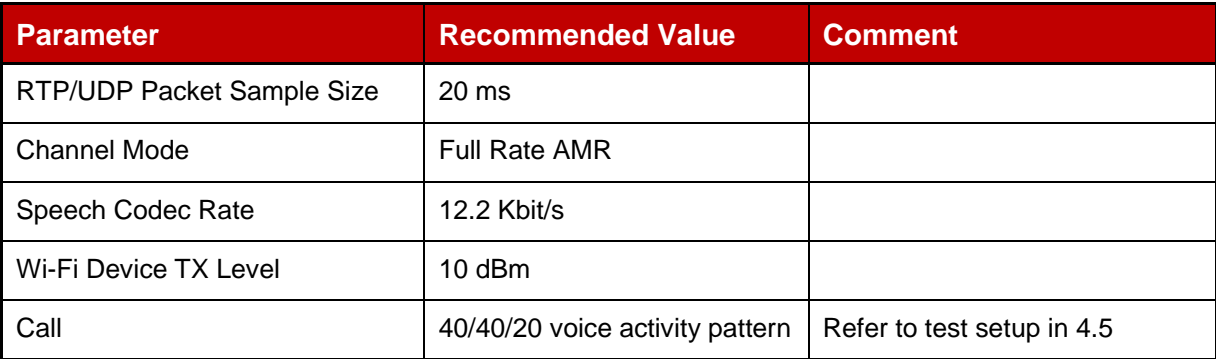

### **Table 15: Additional GAN network parameters for VoIP**

# <span id="page-23-1"></span>**4.3.1 VoWiFi, No cellular coverage**

The purpose of this test is to measure the talk time of the device when using Voice over a Wi-Fi bearer. For this test the device shall be in WLAN radio coverage only using a Operator provided native IMS service (VoWiFi) – cellular radio networks are not required. The WLAN parameters for the access point shall be as per those defined in the Standby Time test section 3.8.

Default Codec is AMR-WB. If the EVS codec is supported, then the EVS AMR-WB IO mode may be used as an alternative implementation of AMR-WB.

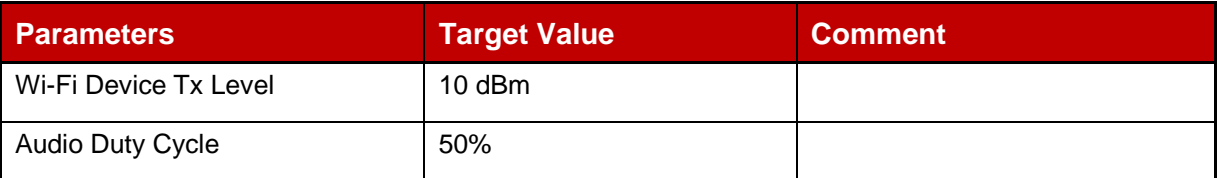

### **Table 16: Additional Access Point parameters for VoWiFi**

The parameters and the selected values used for the test shall be reported with the tests results. The type and configuration of the VoWiFi client used for the test shall be stated in the test report. Any SIP settings should also be stated.

### <span id="page-24-0"></span>**4.4 VoLTE**

All common parameters (section 2) apply, plus the E-UTRA bearer configuration is described below. Some bearer parameters are left to the vendor to decide. In these cases the values used must be reported with the test results.

The E-UTRA bearer configuration for Voice over LTE tests are described below. Some bearer parameters shall be selected among some recommended values. These parameters and the selected value shall be reported with the tests results.

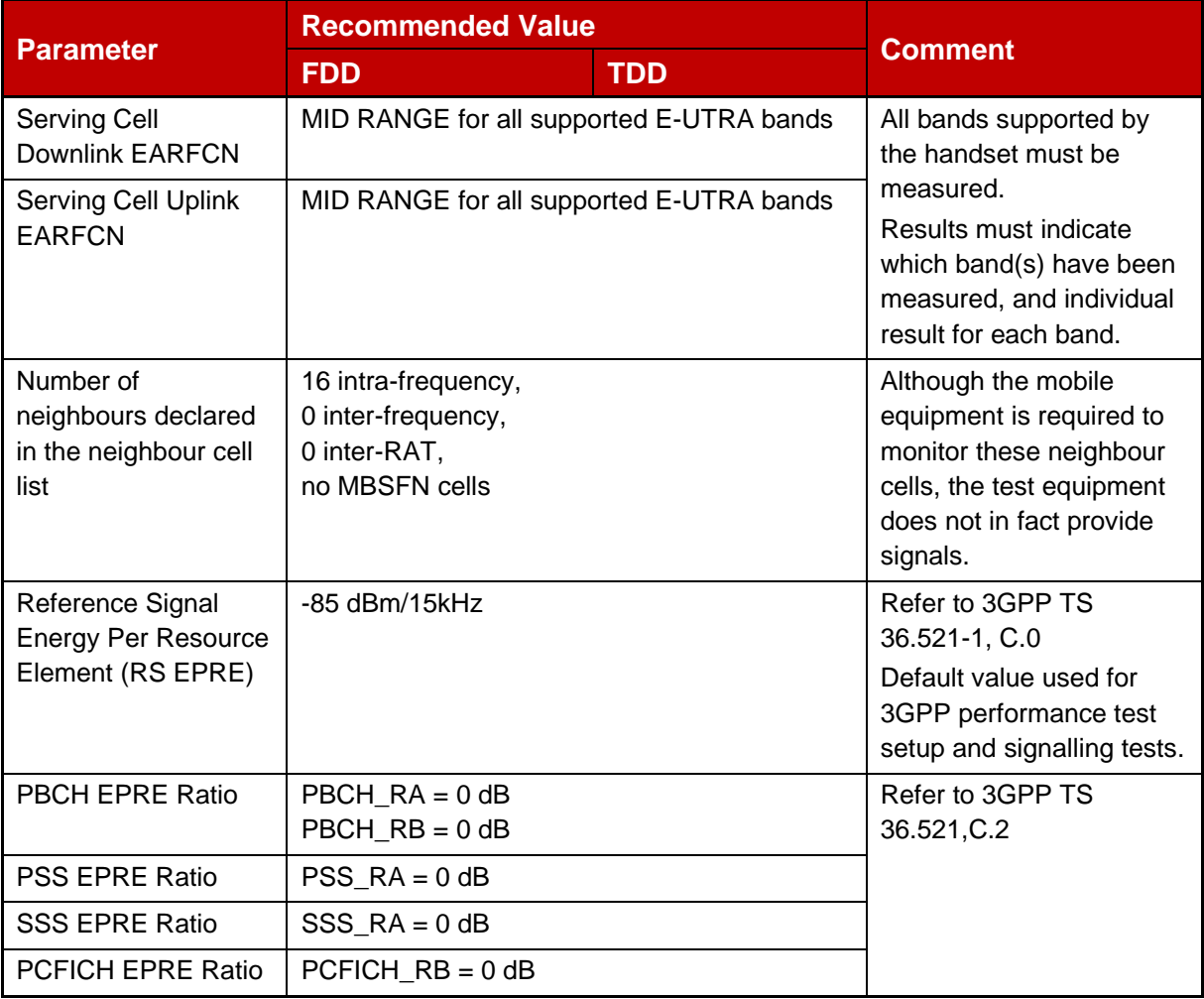

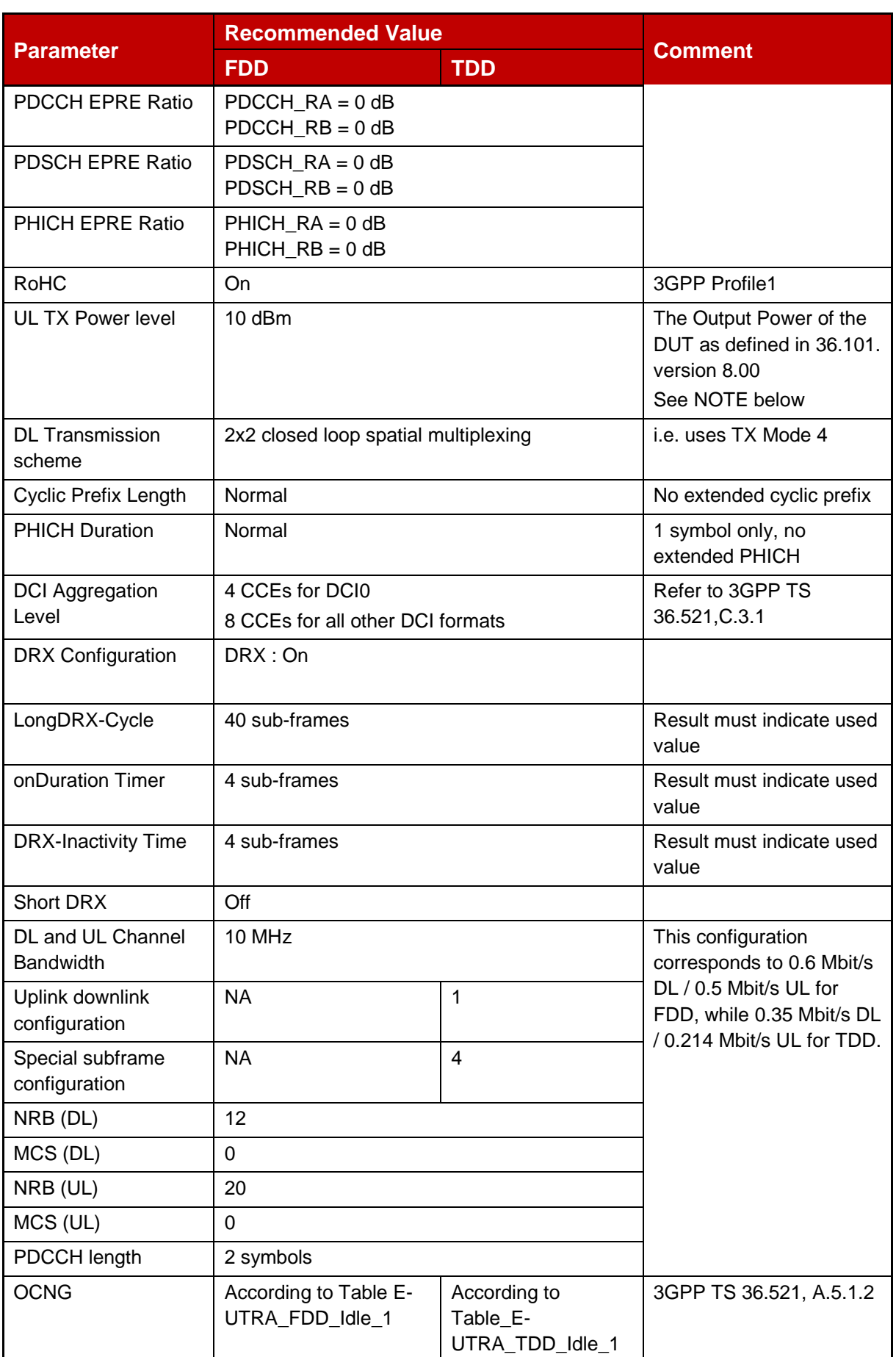

### **Table 17: E-UTRA parameters for talk time**

Note: **Output power:** The mean power of one carrier of the UE, delivered to a load with resistance equal to the nominal load impedance of the transmitter.

> **Mean power:** When applied to E-UTRA transmission this is the power measured in the operating system bandwidth of the carrier. The period of measurement shall be at least one sub-frame (1ms) for frame structure type 1 and one sub-frame (0.675ms) for frame structure type 2 excluding the guard interval, unless otherwise stated.

### Further assumptions:

- CQI is set to 1
- EPS Network Feature Support is enabled and IMS Voice over PS supported.
- SPS Disabled (UL dynamic scheduling enabled)
- No SRS is transmitted
- No HARQ and ARQ retransmissions are expected low bit error rate is assumed
- No System Information (on PDSCH or PBCH) or paging is received
- Default Codec is AMR-WB. If the EVS codec is supported, then the EVS AMR-WB IO mode may be used as an alternative implementation of AMR-WB.

The UE current consumption and thus the talk time during a VoLTE call is expected to depend on the speech activity pattern due to the use of discontinuous transmission (DTX).

Therefore a typical voice activity shall be injected during the talk time measurement, including talk, listen and silent periods.

### <span id="page-26-0"></span>**4.5 Test Set Up**

The set-up is described for UEs having a standard headset audio jack as described in [10]. If such interface is not available, another headset interface may be used.

To simulate a call with a 40/40/20 voice activity pattern (40% talk / 40% listen / 20% silence), four seconds audio followed by silence is sent on the uplink via the UE audio jack to the test equipment. The test equipment loops back the packets introducing a five second end to end delay. It is tolerated that the jitter of audio packet loopback delays can reach up to two milliseconds maximum (measured at the LTE simulator).

A ten second long reference audio file is provided (see the "Common Parameters" section); it contains a four second audio activity followed by silence. This reference audio file is repeatedly injected into the DUT audio input while the current drain is being measured.

This methodology yields to a global "40% talk / 40% listen / 20% silence" voice activity pattern (**Error! Reference source not found.**).

The DUT current drain is measured during ten minutes (The UE display shall be OFF).

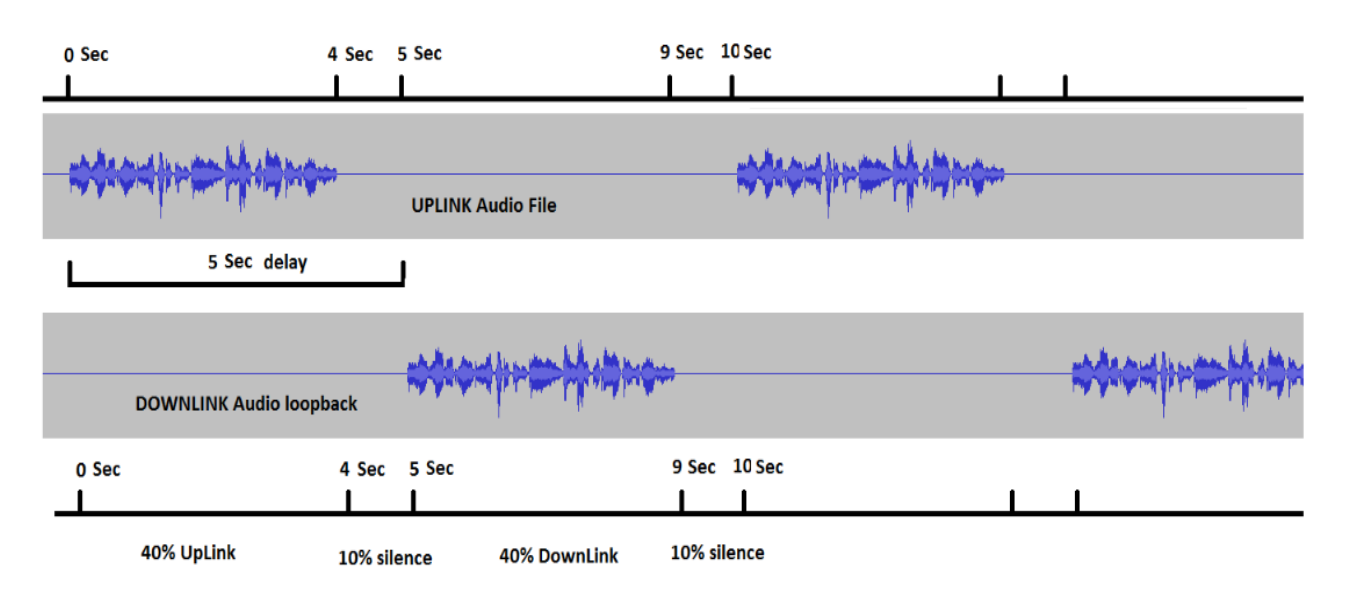

**Figure 3: Voice Activity Pattern**

# <span id="page-27-0"></span>**5 Packet Switched Transfer Test**

Data transfer tests of various types are defined in later sections; however the principles indicated in this section are also applicable to some of the later described tests.

# <span id="page-27-1"></span>**5.1 GPRS**

The GPRS configuration of the tests is described below. Some bearer parameters shall be selected among some recommended values. These parameters and the selected value shall be reported with the tests results.

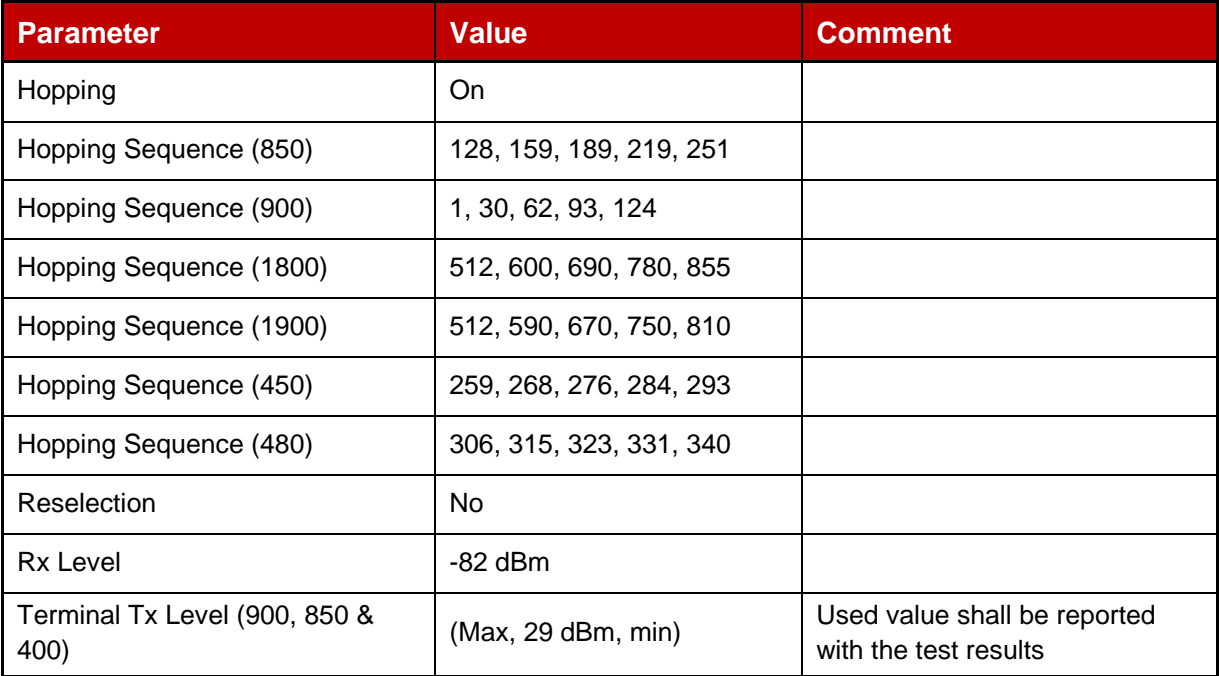

GSM Association **Non-confidential** Official Document TS.09 - Battery Life Measurement and Current Consumption Technique

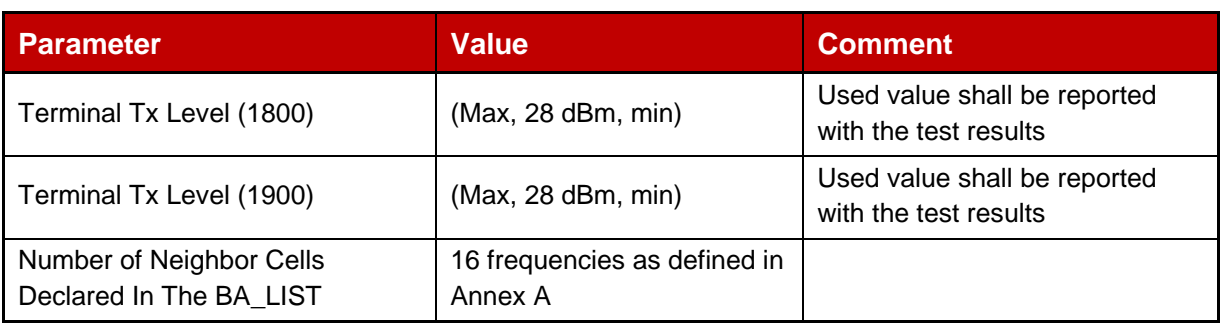

# **Table 18: GPRS parameters for Packet Switched Transfer**

Where transfer is band specific, the band measured must be specified

The following parameters are suggested based on observations of real operation. Justifications follow the table. However these are only suggestions and it is recommended that vendors define the test for their most efficient transfer mode. The test results and the channel parameters used to perform the test should all be reported in the last column of the table.

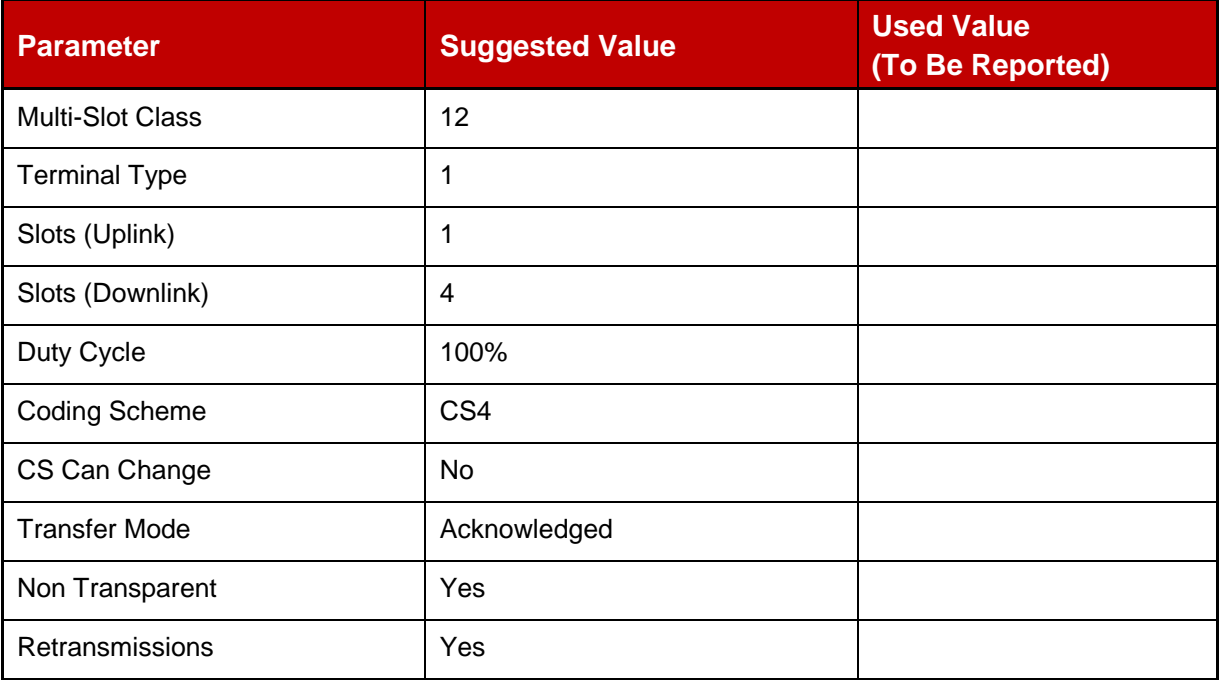

# **Table 19: Additional parameters for Packet Switched Transfer**

All GPRS terminals currently available are generally "class 12" or higher. Therefore "class 12" operation (4DL, 1UL slots) has been chosen as the baseline for this test. Type 1 operation has also been chosen as being the lowest common denominator.

Other parameters have been selected to represent the terminal being used as a modem for download of a large block of data. This choice was made on two grounds:

- 1. It is an operation that the user will actually perform, and that will occur in much the same way regardless of the user (unlike WAP browsing for example, which is highly user specific)
- 2. It is relatively easy to set up on test equipment.

Acknowledged mode is specified as this is generally used for data downloads. For the same reason non-transparent mode is chosen. Finally the coding scheme with the highest throughput (lowest protection) was chosen and it was decided that this coding scheme would not change (no link adaptation).

Note: No retransmissions are supposed to happen. The sensitivity or decoding performance of the terminal is not measured – no fading channel is specified – the purpose of the tests in this document is to establish the power consumption of the mobile equipment on an ideal (and easily reproducible) channel. In view of this and the relatively high receive signal strength, retransmissions are not expected.

# <span id="page-29-0"></span>**5.2 WCDMA**

The WCDMA bearer configuration of the tests is described below. Some bearer parameters shall be selected among some recommended values. These parameters and the selected value shall be reported with the tests results. The configuration is based on a Category 8 UE or higher.

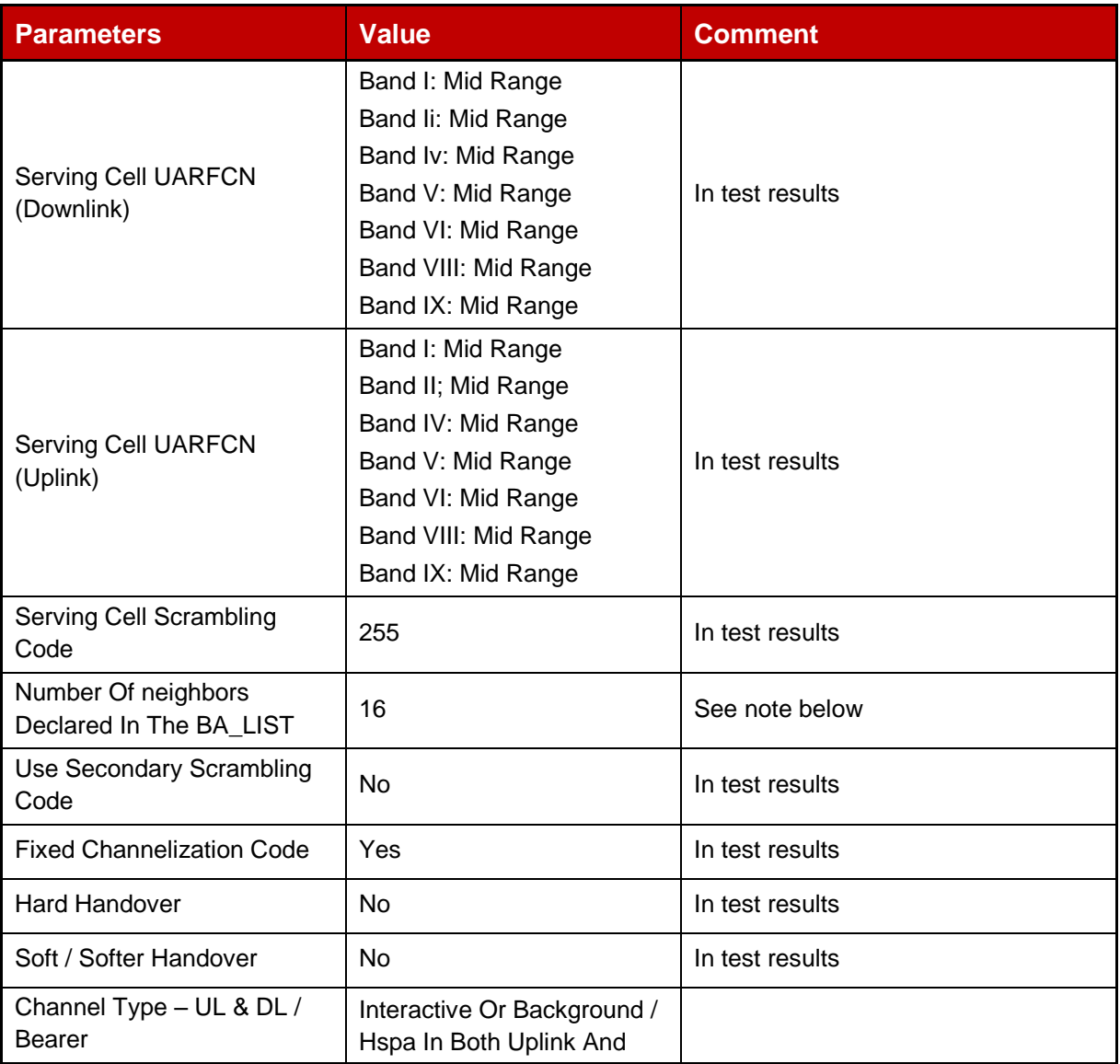

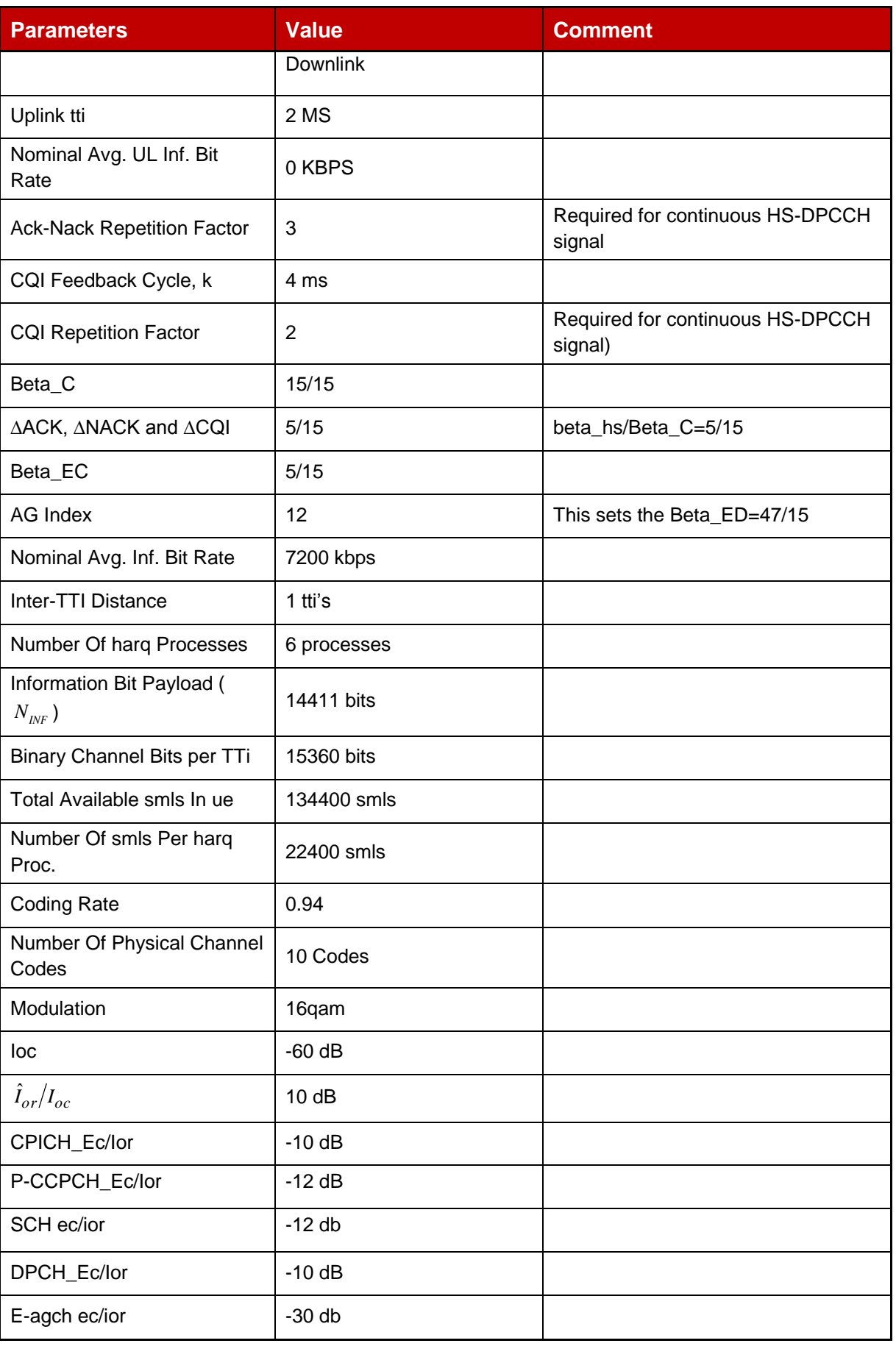

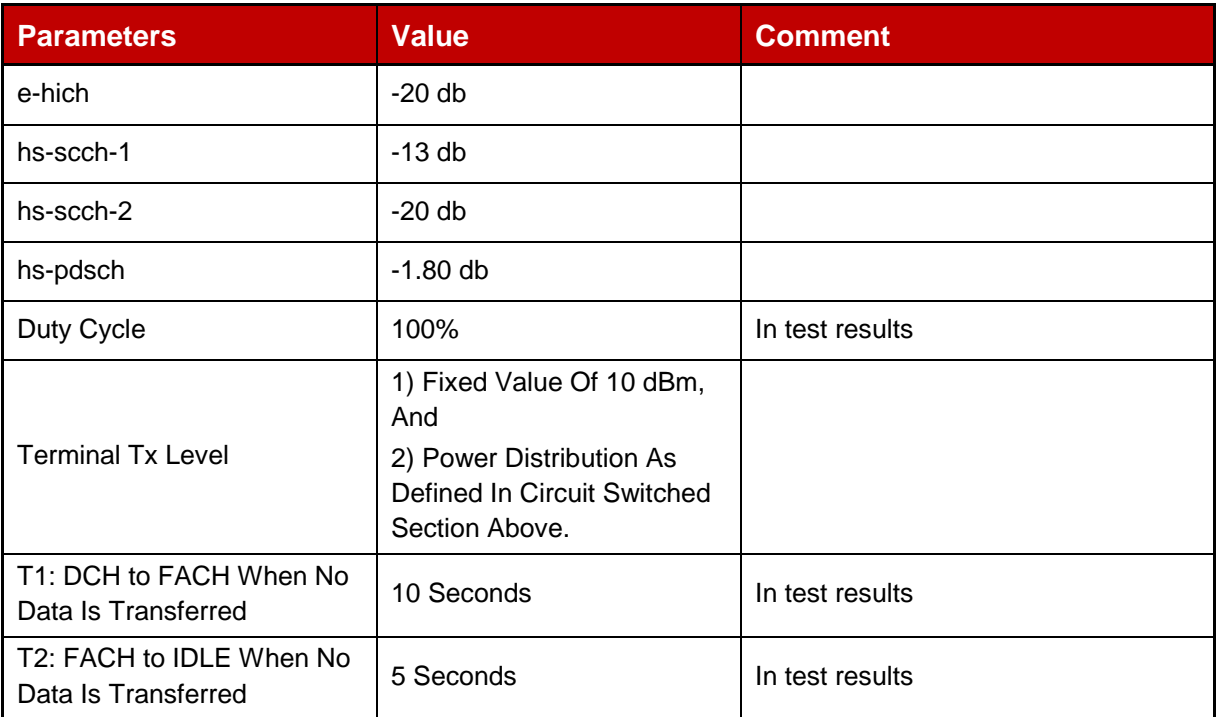

### **Table 20: WCDMA parameters for Packet Switched Transfer**

Note: Although the mobile equipment is required to monitor these neighbor cells, the test equipment does not in fact provide signals. No signals should be present on the neighbor frequencies. If signals are present then the terminal will attempt to synchronise and this is not part of the test. The number of neighbors is the number of intra-frequency neighbors. No GSM neighbor cell is declared in the Inter-RAT neighbor list for WCDMA Standby test.

Where transfer is band specific, the band measured must be specified.

# <span id="page-31-0"></span>**5.3 E-UTRA Download**

The E-UTRA File Download bearer configuration of the tests is described below. Some bearer parameters shall be selected among some recommended values. These parameters and the selected value shall be reported with the tests results.

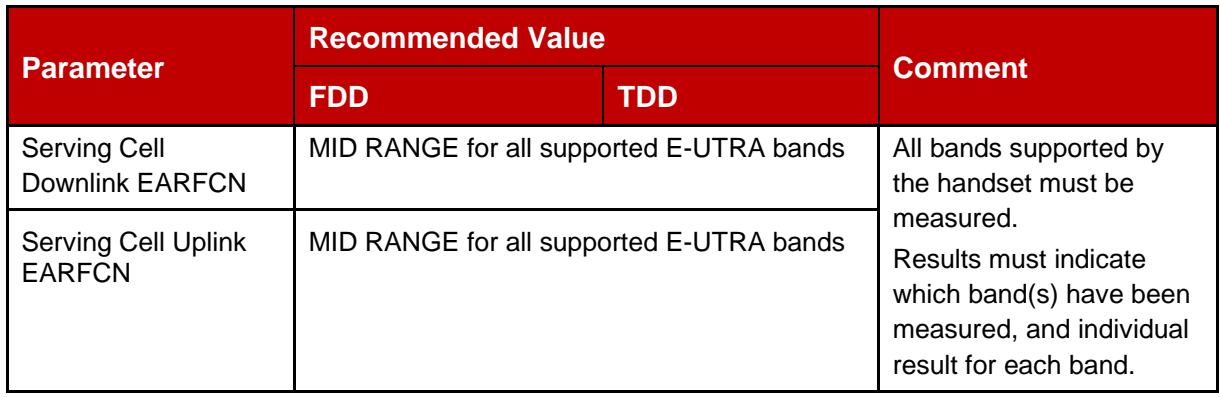

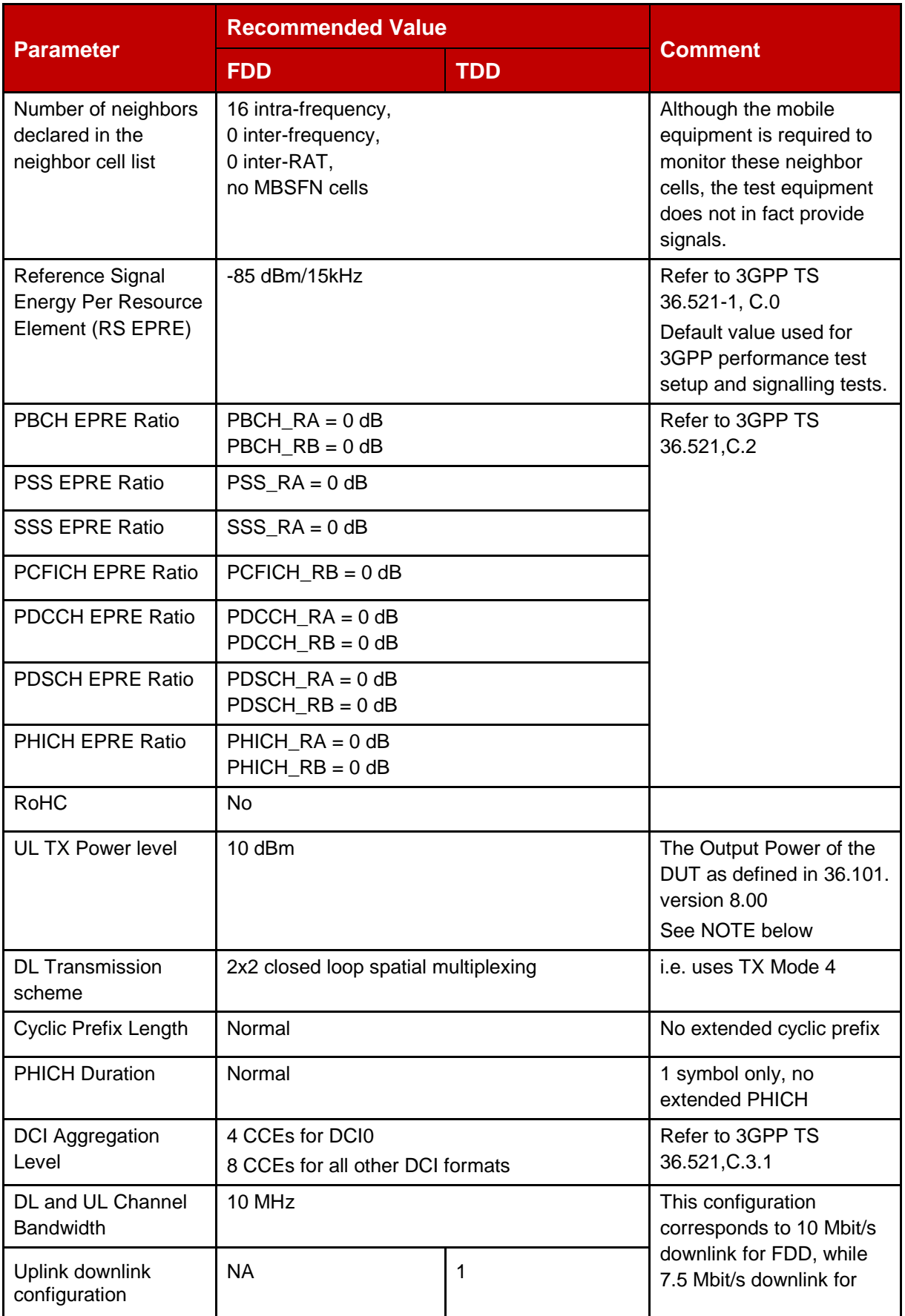

![](_page_33_Picture_222.jpeg)

# **Table 21: E-UTRA 2 / General parameters for E-UTRA FDD and TDD File Download use case**

Note: **Output power:** The mean power of one carrier of the UE, delivered to a load with resistance equal to the nominal load impedance of the transmitter.

> **Mean power:** When applied to E-UTRA transmission this is the power measured in the operating system bandwidth of the carrier. The period of measurement shall be at least one sub-frame (1ms) for frame structure type 1 and one sub-frame (0.675ms) for frame structure type 2 excluding the guard interval, unless otherwise stated.

Further assumptions:

- When mobile equipment is in active state, CQI is assumed to be periodic and scheduled such that it is sent every 40 ms to the network. If cDRX feature and CQI reporting cannot be enabled in the same test case due to some test equipment limitations, cDRX enabling shall be preferred to CQI reporting, and the final choice mentioned in the measurement report.
- No SRS is transmitted.
- No System Information (on PDSCH or PBCH) or paging is received.
- A test duration of ten minutes is assumed.

Note: The file to transfer must be sufficiently large so that the transfer does not complete in less than ten minutes irrespective of the data rate used.

# <span id="page-34-0"></span>**5.4 E-UTRA File Upload**

The E-UTRA File Upload bearer configuration of the tests is described below.

The same general parameters as for the E-UTRA FDD and TDD File Download use case as defined in Table E-UTRA\_2 shall be used. The bandwidth and resource allocation shall however be modified as shown in Table E-UTRA 3.

![](_page_34_Picture_270.jpeg)

### **Table 22: E-UTRA 3 / General parameters for E-UTRA FDD File Upload use case**

Further assumptions:

- CQI is assumed to be periodic and scheduled such that it is sent every 40 ms to the network
- No SRS is transmitted
- No HARQ and ARQ retransmissions are expected low bit error rate is assumed
- No System Information (on PDSCH or PBCH) or paging is received.
- A test duration of ten minutes is assumed.

Note: The file to transfer must be sufficiently large so that the transfer does not complete in less than ten minutes irrespective of the data rate used.

# <span id="page-35-0"></span>**5.5 E-UTRA FDD Parallel File Download and File Upload**

E-UTRA FDD Parallel File Download and File Upload bearer configuration of the tests is described below. The same general parameters as for the E-UTRA FDD and TDD File Download use case as defined in Table E-UTRA\_2 shall be used. The bandwidth and resource allocation shall however be modified as shown in Table E-UTRA 4.

![](_page_35_Picture_257.jpeg)

### **Table 23: E-UTRA 4 / General parameters for E-UTRA FDD File DL/UL use case**

Further assumptions:

- When mobile equipment is in active state, CQI is assumed to be periodic and scheduled such that it is sent every 40 ms to the network. If cDRX feature and CQI reporting cannot be enabled in the same test case due to some test equipment limitations, cDRX enabling shall be preferred to CQI reporting, and the final choice mentioned in the measurement report.
- No SRS is transmitted.
- No HARQ and ARQ retransmissions are expected low bit error rate is assumed
- No System Information (on PDSCH or PBCH) or paging is received.
- A test duration of ten minutes is assumed.

Note: The files to transfer must be sufficiently large so that the transfers do not complete in less than ten minutes irrespective of the data rates used.

### <span id="page-35-1"></span>**5.6 Recommendation**

It is recommended that the results of all the packet switched data tests be expressed as total data transferred rather than time spent in the mode – the data transfer total is a more useful

indication to the user of what the terminal is capable of and will be very roughly the same regardless of the actual duty cycle seen.

# <span id="page-36-0"></span>**6 Browsing Test**

The following test simulates Internet browsing operations. It exercises the communications link, the display, and the processor. As per the principles in section 5, the bearer used shall be the most efficient one, and bearer parameters used shall be stated in the test results.

# <span id="page-36-1"></span>**6.1 HTML Browsing**

The GSMA have created a web page containing text and an image that automatically refreshes every twenty seconds. By 'refreshes' it is meant that the page contains appropriate HTML instructions so as to force the browser to completely reload the page and image every twenty seconds.

To execute the test download the HTML test page and its associated files from the GSMA website as described in Chapter 2 and load it onto your own local web server that is accessible to the terminal. The test should not be run from the GSMA web server because it is not configured to act as a test server.

To run the test, enter the URL of the web page into the browser. The complete test page and image should now be automatically refreshed by the browser every twenty seconds until the browser is closed.

For the duration of this test, the backlight shall be lit. If this does not happen automatically because of the page update then it must be forced by other means. For example it may be possible to set this in the options, or it can be achieved by manually pressing a key. The method used must be indicated in the test results.

Measure the current for five minutes as defined in section 18.4 or 18.5.

Note:

- Using HTML <meta> tags to control the browser caching is not a reliable way. Some browsers may ignore the <meta> tags for cache control.
- When using HTML <meta> tags to control the refresh timer the timer will start counting from the time when the page is loaded. Since the page loading time is a variable for different solutions, the number of page loading iterations in the 5min measurement time is not fixed.
- If the test is performed in a WCDMA network, the refresh duration of 20 seconds might not be long enough to allow the HSPA modem to ramp down from DCH to FACH to IDLE (for certain network configurations)

# <span id="page-36-2"></span>**6.2 HTML Browsing For Devices with Full Web Browsers**

For smartphones with full desktop web page rendering capabilities, the small web page used in Chapter 6.1 is not suitable. This test case therefore uses ETSI's "Kepler reference page", which is an approximation of a full web page with pictures and content resembling a representative full web page.

### **Test preparation:**

- Download the ZIP file of the "Kepler reference web page" from [http://docbox.etsi.org/STQ/Open/Kepler.](http://docbox.etsi.org/STQ/Open/Kepler)
- For the execution of this test case, place the content of the ZIP file in five different folders of a web server so the page and its contents are reloaded instead of taken from the cache of the mobile device during the test.
- Ensure that the web browser's cache is empty to prevent from locally loading the pages.
- Ensure that the device under test can load the web page in less than sixty seconds. If the device can't load the page in this timeframe this test cannot be performed.

# **Test procedure:**

- 3. Open the "index.html" file in the first of the five folders on the web server in the web browser of the device. Ensure that the full page is downloaded, including the pictures and the content of the frames.
- 4. Ensure that the page is fully loaded before proceeding. Afterwards, scroll down the web page, e.g. by using the touch screen, scroll keys, etc.
- 5. After sixty seconds after the start of the download, open the "index.html" file at the next location on the web server and ensure that the full page is downloaded, including the pictures and the content of the frames.
- Note: By starting the timer at the beginning of the request and NOT after the page has been fully downloaded, it is ensured that the overall test duration is constant, independent from the device's and the network's capabilities to deliver the page at a certain speed.
- 6. Repeat steps 2 and 3 until the page has been loaded five times. The total test time is therefore five minutes.

Measure the current for five minutes as defined in section 18.4 or 18.5.

# <span id="page-37-0"></span>**7 Streaming Content Test**

Since the used bearer and transmit power of the terminal is impacting the streaming power consumption, it is recommended that a system simulator is used. In case the system simulator is not connected to the internet, the streaming server provides the required streaming files which can be downloaded and installed on the system simulator.

The default setting for the appropriate bearer (see section 5) shall be used. When supported, WCDMA or E-UTRA shall be used.

# <span id="page-37-1"></span>**7.1 Video Progressive Streaming**

Terminal devices do support a variety of different streaming formats, which makes it difficult to determine one "default" video stream suitable for every terminal device. Therefore a set of core video formats is defined and is available on the streaming server as reference content.

| <b>Filename</b>                 | <b>Bit Rate</b><br>(kbps) | fps | <b>Resolution / Size</b> | <b>Video Part</b> | <b>Audio Part</b> |
|---------------------------------|---------------------------|-----|--------------------------|-------------------|-------------------|
| video_stream_480p_30fps_a.mp4   | 1500                      | 30  | 854x480 (FWVGA)          | H.264             | AAC               |
| video_stream_720p_30fps_a.mp4   | 3000                      | 30  | 1280x720 (HD)            | H.264             | AAC               |
| video_stream_720p_30fps_b.mp4   | 10000                     | 30  | 1280x720 (HD)            | H.265             | AAC               |
| video_stream_720p_30fps_c.webm  | 1300                      | 30  | 1280x720 (HD)            | VP <sub>9</sub>   | <b>VORBIS</b>     |
| video_stream_1080p_30fps_a.mp4  | 5800                      | 30  | 1920x1080 (HD)           | H.264             | AAC               |
| video_stream_1080p_30fps_b.mp4  | 12000                     | 30  | 1920x1080 (HD)           | H.265             | <b>VORBIS</b>     |
| video_stream_1080p_30fps_c.webm | 2300                      | 30  | 1920x1080 (HD)           | VP <sub>9</sub>   | AAC               |
| video_stream_1080p_60fps_b.mp4  | 20000                     | 60  | 1920x1080 (HD)           | H.265             | AAC               |
| video_stream_2160p_30fps_c.webm | 17000                     | 30  | 3840x2160 (HD)           | VP <sub>9</sub>   | <b>VORBIS</b>     |

**Table 24: Set of reference streaming formats**

The power consumption measurement shall be carried out by selecting and re-playing the stream with the highest possible bit rate and codec that are supported by the terminal device. If the terminal capabilities are unknown, the test shall be started with highest numbered Video Stream in the table. If this stream does not work, the next lower Video Stream shall be used. As per the principles in section 5, the bearer used shall be the most efficient one, and bearer parameters used shall be stated in the test results.

The pre-installed Media Player of the terminal device shall be used for Video Streaming. Full Screen shall be enabled, if supported by the terminal device.

The Video Stream shall be played using the inbuilt (hands free) speaker of the terminal device. If this is not available, the original stereo cable headset or original Bluetooth headset (or one recommended by the terminal manufacturer) shall be used.

- Connect to the Reference Portal to obtain the video content.
- Start the download by selecting the appropriate video. After the connection is successfully established with the streaming server and the download has started, start watching the clip.
- 30 sec after the start of the video download above, start the power consumption measurement.
- The video content shall be downloaded to the device as fast as possible with the selected radio profile to reflect how videos are streamed to mobile devices from public video portals in practice.
- Stop the power consumption measurement after ten minutes (total duration between the time stamps of the first and last power samples).

![](_page_39_Figure_1.jpeg)

### **Figure 4: Video Streaming and Power Consumption Measurement**

The reference content for Video Streams can be retrieved from the GSMA website. It can be noticed that the filename itself gives some information about the video/audio encoder that applies:

![](_page_39_Picture_178.jpeg)

### **Table 25: Progressive Streaming filenames and Video/Audio Codecs**

### <span id="page-39-0"></span>**7.2 Dynamic Adaptive Streaming over HTTP (DASH)**

Dynamic Adaptive Streaming over HTTP or DASH video content can be played by loading the provided web page through a web browser.

![](_page_39_Picture_179.jpeg)

### **Table 26: Set of reference DASH streaming formats**

The pre-installed Web Browser of the terminal device shall be used for DASH Video Streaming. Full Screen shall be enabled, if supported by the terminal device.

The Video Stream shall be played using the inbuilt (hands free) speaker of the terminal device. If this is not available, the original stereo cable headset or original Bluetooth headset (or one recommended by the terminal manufacturer) shall be used.

#### **Test Procedure:**

- Connect to the Reference Content Portal to obtain the web page content
- Start the download by selecting the appropriate video stream. After the connection is successfully established with the streaming server and the download has started, start watching the movie.
- 30 sec after the start of the video download above, start the power consumption measurement.
- The video content shall be downloaded to the device as fast as possible with the selected radio profile to reflect how videos are streamed to mobile devices from public video portals in practice.
- Stop the power consumption measurement after 10 minutes (total duration between the time stamps of the first and last power samples).

The reference content for DASH Video Streams can be retrieved from the GSMA website.

### <span id="page-40-0"></span>**7.3 Audio Streaming**

Audio Streams are usually only supplied on WCDMA – E-UTRA Bearers, i.e. this test only applies to WCDMA – E-UTRA capable terminals devices only.

The following core audio streaming formats are defined and available on the streaming server as reference content as follows:

![](_page_40_Picture_208.jpeg)

#### **Table 27: Set of Audio stream formats**

The pre-installed Media Player of the terminal device shall be used for Audio Streaming.

The Audio Stream shall be played using the inbuilt (hands free) speaker of the terminal device. If this is not available, the original stereo cable headset or original Bluetooth headset (or one recommended by the terminal manufacturer) shall be used.

- Connect to the Reference Content Portal to obtain the audio content
- The actual playing time should be ten minutes

GSM Association **Non-confidential** Official Document TS.09 - Battery Life Measurement and Current Consumption Technique

- After successfully established connection to the streaming server, start listening to the audio clip
- Start Power Consumption Measurement

The reference content for Audio Streams can be retrieved from the GSMA website.

# <span id="page-41-0"></span>**8 Application software test**

Suggested standard applications are as follows. These have been chosen as the applications most commonly provided on terminals at present. Clearly if a terminal does not support the application, the corresponding test is not required.

These are activities that do not require active data transfer channel. For these tests the terminal shall be in idle mode as far as air interface activities are concerned (either WCDMA or GSM/GPRS according to the type of terminal)

### <span id="page-41-1"></span>**8.1 Music Playback**

Terminal devices support a variety of different music playback formats. The most common one in use is the mp3 media format. A reference file in this format is supplied on the GSMA web page (see references section). If this format is not supported, a reference file shall be transcoded from this file. The following information shall be noted in the test results.

- Codec used
- Data rate
- Use of internal or external memory
- Radio technology used

The volume used during the test shall also be described in the test results and shall be set to a middle volume level (e.g. 5 out of 10 possible levels). The device shall be connected to a WCDMA or E-UTRA network.

The following parameters are used for the media file:

- Bit Rate: 128 kbps
- Sampling Rate: 44.1 kHz (Stereo)
- Download the reference music file from the GSMA website and store it onto the terminal. The media file shall be stored on the external memory card and played back from there. If the terminal device does not support an external memory card, the media file shall be stored in the internal phone memory and played from there.
- The pre-installed Music Player of the terminal device shall be used for music playback. Enabling of screensavers shall be set to the default values as delivered from the factory.
- The original stereo cable headset or original Bluetooth headset (or one recommended by the terminal manufacturer) shall be used.

- 7. Save the media file on the phone (memory selection see above)
- 8. The actual playing time should be five minutes
- 9. Set the volume to mid-level and start listening to the audio media clip

10.Start Power Consumption Measurement

## <span id="page-42-0"></span>**8.2 Video Playback**

 Terminal devices do support a variety of different Video Playback formats. Most common use is the H.264 media format. If this is not supported, MPEG4 Visual Simple Profile Level 0 media format or H.263 Profile 0 Level 10 shall be used to perform this test. The codecs and resolution used for the test shall be specified in the test results.

![](_page_42_Picture_251.jpeg)

### **Table 28: Set of reference local video formats**

- The media file shall be stored onto the handset on the external memory and played back from there. If the terminal device does not support an external memory card, the media file shall be stored in the internal phone memory and played from there.
- The pre-installed Media Player of the terminal device shall be used for Video playback. Background illumination shall be enabled. Screensaver shall be disabled.
- The original stereo cable headset or original Bluetooth headset (or one recommended by the terminal manufacturer) shall be used. Full Screen shall be enabled, if supported by the terminal device.

### **Test Procedure:**

- 1. Save the media file on the phone
- 2. The actual playing time should be five minutes
- 3. Set the volume to mid-level and start watching the video media clip
- 4. Start Power Consumption Measurement

### <span id="page-42-1"></span>**8.3 Camera Operation**

- The taken pictures shall be stored on the external memory card. If the device under test does not support an external memory card, the pictures shall be stored in the internal phone memory.
- Use the device under test under normal light conditions (bright daylight) in a normal illuminated room. Use no external lamps or flashlight and switch off the internal lamp or flash. Picture size/resolution and quality shall be set to maximum. Use the UE in airplane mode to have a defined default status.

- 1. The reference image to be photographed shall be downloaded from the GSMA website and displayed on a suitable computer screen
- 2. Start taking photos.
- 3. Take twenty pictures at an interval of thirty seconds

GSM Association **Non-confidential** Official Document TS.09 - Battery Life Measurement and Current Consumption Technique

4. Measure the current consumption during the period that photographs are being taken and stored

### <span id="page-43-0"></span>**8.4 Video Recording**

**Prerequisites** 

- If certain parameter data is not defined by the default factory settings at the factory the measurements shall be made using the setting parameters that the manufacturer assumes will most likely be employed by the users.
- Mass storage memory is used for streaming video material. If the device does not have an external mass memory extension slot, internal memory shall be used instead.
- In case that the terminal has two cameras, the highest resolution (main) camera is to be used for recording.
- Audio recording shall be on.
- Video stabilization, if supported, shall be on.
- If the display is equipped with an illumination function (e.g. backlight), this shall be lit for the duration of the test.
- If the brightness or contrast of the display is adjustable, the adjustable parameter shall be set at the factory setting when measurement is done.
- If the device under test has an ambient light sensor controlled display, the input of the sensor shall be set to maximum.
- Keypad lights: default settings.
- Measurements have to be carried out in a light environment (in the region of 500 lux).
- Viewfinder on.
- The highest video recording quality available on the terminal shall be used.

### **Test procedure:**

- 11.A default video file available at the GSMA website shall be played on a PC with medium volume.
- 12.Enable Video recording on the terminal.
- 13. Capture the video clip as full screen on the viewfinder.
- 14.Start Power Consumption Measurement
- 15. The actual recording time should be ten minutes.
- 16. Record the Video Recording time and the settings used in Appendices LINK respectively.

# <span id="page-43-1"></span>**9 Video Telephony Test**

The video telephony is only applicable in WCDMA; the parameters described in section 4.2 are used here.

 The video telephony call shall be made in Circuit Switched mode and must be bidirectional. Supplementary services shall not be activated.

Note: The PC display refresh rate shall be at least twice the recording frames per second in order to minimise interference.

### GSM Association **Non-confidential** Official Document TS.09 - Battery Life Measurement and Current Consumption Technique

- Note: To achieve a bi-directional video call, a second video capable terminal may be used to conduct the test. If so it should be from the same vendor, and be the same type. The Codec used should be specified by the manufacturer. Alternatively, a video loopback may be employed whereby the captured video content is sent back to the terminal.
- Use bearer data rate of 64 kbps for uplink and downlink (Signalling Radio Bearer: Conversational/ Unknown / UL 64 DL 64 kbps / CS RAB+UL 3.4 DL 3.4kbps SRB for DCCH.).
- Background illumination shall be enabled. Screensaver shall be disabled.
- The original stereo cable headset or original Bluetooth headset (or one recommended by the terminal manufacturer) shall be used.
- A default video file available at the GSMA website shall be played on a PC with medium volume. This media file shall be "transmitted" via Video Telephony by both parties or looped back in the case where only one terminal is being used.

### **Test procedure:**

- 17.Establish a Video Telephony Call. Make sure video and audio is transmitted properly.
- 18. Capture the Video Clip as full screen and transmit this as Video Telephony Call to the other party, if used. In the case of video loopback, this should be activated
- 19.Start Power Consumption Measurement
- 20. The actual playing time should be ten minutes
- 21. The reference content for Video Telephony can be retrieved from the GSMA website

# <span id="page-44-0"></span>**10 Bluetooth Interface Usage Test**

This section is designed to test the effect of Bluetooth accessories on the standard operation of a terminal. Clearly the tests are only applicable to a terminal that supports Bluetooth and specifically supports the accessories indicated in the following subsections.

Record the Bluetooth standard version number used on the results sheet.

### <span id="page-44-1"></span>**10.1 Common Parameters**

![](_page_44_Picture_192.jpeg)

### **Table 29: Bluetooth interface parameters**

It is recommended to set-up the following scenarios with Bluetooth devices associated with the tested terminal. However the accessory device used must be Bluetooth certified and commercially available.

### <span id="page-45-0"></span>**10.2 Headset – Talk Time**

- This scenario shall be run on top of a Talk Time scenario (ref. sections 4 or 5).
- The test shall be run with a commercially available Bluetooth certified headset.

When measuring talk time, a voice signal shall be sent in both directions of the Bluetooth connection. Reasoning: This approach prevents a Bluetooth device to enter sniff mode during silence periods.

The test setup simulates a regular call situation with the headset connected to the terminal under test and a regular voice call open to a second terminal. The baseband role (Master\Slave) of the Phone when connected with a Bluetooth headset is another factor that can affect the power consumption. It is recommended that this parameter is reported (typically Phone is Master of the connection).

### <span id="page-45-1"></span>**10.3 Headset – Music Player**

- This scenario shall be run on top of the Music Playback scenario (ref. chapter 8.1).
- The test shall be run with a commercially available Bluetooth certified headset. The test report should specify if the connection between Phone and Headset is an EDR level or non-EDR level connection. Using a BT A2DP headset with optimum bit rate can lower the power consumed.

### <span id="page-45-2"></span>**10.4 Device in BT discovery mode – Standby Time**

This scenario shall be run on top of a Standby Time scenario (ref. chapter 3).

Bluetooth is enabled on the phone side but remains unconnected with other devices throughout the test cycle. There shall be no other Bluetooth device in range. The phone shall be kept in invisible mode while the test is executed.

### <span id="page-45-3"></span>**10.5 BT data transfer in idle**

The objective of this test is to measure specifically Bluetooth power efficiency.

The test parameters are:

- Cellular mode: idle, as per the already specified idle mode scenario
- BT node to terminal distance: 1 meter, or use artificial attenuation to achieve the same result
- File to transfer: GSMA MP3 reference file (as per Music Playback scenario)

The results are to be specified as MB Transfer within battery life (as per other data transfer tests).

# <span id="page-46-0"></span>**11 FTP Download Test**

For packet transfer modes the useful reference value is the amount of data that can be transferred, not the battery lifetime if performing continuous transfer. The channels defined/suggested in chapter 5 are used to produce a battery life in terms of MB rather than hours. In the case of a USB data modem, the amount of data (in Mb) and the current consumption shall be measured.

As per the principles in section 5, the bearer used shall be the **most efficient one**, and bearer parameters used shall be stated in the test results.

In this test we consider a file download to an external device (e.g. laptop) connected with a mobile device via

- A cable connection
- Bluetooth.
- USB port (for USB data modem)

During the test using a cable connection, the phone should not be powered by the external device via the cable connection. If this kind of charging cannot be disabled by an appropriate SW tool, the cable FTP test is not relevant.

Record the USB standard version number used on the results sheet.

### <span id="page-46-1"></span>**11.1 WCDMA FTP Download**

Start the FTP Download from a dedicated server of a test file. The size of the file must ensure a continuous data stream so that the file transfer is not interrupted during the testing.

Measure the current drain over a continuous period of ten minutes as defined in section 18.4.

### <span id="page-46-2"></span>**11.2 GPRS FTP Download**

Start the FTP Download from a dedicated server of the test file. The size of the file must guarantee a continuous transfer so that the file transfer does not run out during the testing.

Measure the current drain over a continuous period of ten minutes as defined in section 18.4.

### <span id="page-46-3"></span>**11.3 WLAN FTP Download**

- Start the FTP Download from a dedicated server of the test file. The size of the file must guarantee a continuous transfer so that the file transfer does not run out during the testing.
- Measure the current drain over a continuous period of ten minutes as defined in section 18.4

The test file shall be located on a dedicated server or PC with network sharing enabled to allow the terminal to access the file via the WLAN.

- Measure the current drain over the period it takes to transfer the file.
- The size of the file must guarantee a test time of at least ten minutes.
- The WLAN AP parameters shall be as per Section 3.8

During the test the terminal shall be in GSM standby as per Section 3.1

# <span id="page-47-0"></span>**12 GPS Tracking**

The objective of this test is to measure the average current consumption of the entire terminal during GPS Tracking. During this test the terminal shall be in GSM Standby according to section 3.1 with no other applications active.

### <span id="page-47-1"></span>**12.1 Option 1: Satellite simulator available (preferred)**

### **Test Setup:**

The test setup shall follow Figure A.2 of [9].LINK

### **Satellite Simulator configuration:**

Refer to table 5.6.1 of [9} LINK & TABLE NO

#### **Test Procedure**

- 22. The default GPS Tracking periodicity shall be used. The value used, if known, shall be noted in the test data for GPS tracking. If adaptive tracking is used then it shall be noted in the test data for GPS tracking.
- 23. Navigate to and enable the bundled mapping application. Should no bundled mapping application be available, or should the bundled mapping application not be suitable then t, any application that can run in the background, without display view and on 1Hz, could be used?
- 24.Wait until it is clear that terminal has a valid positioning fix and wait for the backlight to extinguish.
- 25.Start the measurement, run the measurement for ten minutes and note the average current consumption over this period.
- 26. Complete the test data for GPS tracking.

### <span id="page-47-2"></span>**12.2 Option 2: Satellite simulator not available**

### **Test Setup:**

Place the terminal in a stationary position. If the test is performed outside ensure the internal GPS antenna has unobstructed line of sight to clear sky conditions. If the test is performed inside then it must be ensured that the GPS signal is provided to the terminal (for example using a cable connection or use of a GPS antenna repeater).

- 27. The default GPS Tracking periodicity shall be used. The value used, if known, shall be noted in the test data for GPS tracking. If adaptive tracking is used then it shall be noted in the test data for GPS tracking.
- 28. Navigate to and enable the bundled mapping application. Should no bundled mapping application be available, or should the bundled mapping application not be suitable, any application that can run in the background, without display view and on 1Hz, could be used?
- 29.Wait until it is clear that terminal has a valid positioning fix and wait for the backlight to extinguish.
- 30.Start the measurement, run the measurement for ten minutes and note the average current consumption over this period.
- 31. Complete the test data for GPS tracking

# <span id="page-48-0"></span>**13 Reserved for future use**

- <span id="page-48-1"></span>**14 Reserved for future use**
- <span id="page-48-2"></span>**15 Reserved for future use**
- <span id="page-48-3"></span>**16 Reserved for future use**
- <span id="page-48-4"></span>**17 Reserved for future use**

# <span id="page-48-5"></span>**18 Test Method**

### <span id="page-48-6"></span>**18.1 General Description**

The bearer configurations of the tests are described in the previous section for handheld devices. Some bearer parameters shall be selected among some recommended values. These parameters and the selected value shall be reported with the tests results, along with the nominal voltage of the (dummy) battery used for testing.

There are 3 measurement methods described in this section for handheld devices;

- 32. The first method uses a dummy battery and a power supply.
- 33. The second uses a live battery and measurement circuitry. The former is provided where repeatability is a requirement while the latter is included for backward compatibility reasons.
- 34. For USB data modems, the test method uses a measurement circuit placed between the USB data modem and the USB port.

### <span id="page-48-7"></span>**18.2 Measurement Preparation**

- For the method employing a dummy battery and power supply, please reference 18.2.1 and 18.2.2.
- For the method employing a live battery, please reference 18.2.3.
- For the method related to USB data modems, please reference 18.2.4.

When using the Dummy Battery Fixture test method, it is mandatory for a conductive RF connection to be used.

### <span id="page-48-8"></span>**18.2.1 Dummy Battery Fixture**

The dummy battery fixture is a device designed to replace the usual battery pack to facilitate powering the MS from an external DC source and simulating "normal" indications to any active battery management functions within the MS.

The dummy battery may consist of a battery pack where the connections to the internal cells have been broken and connections instead made to the DC source. Alternatively it may consist of a fabricated part with similar dimensions and connections to a battery pack and containing or simulating any required active battery management components.

The dummy battery should provide a connection between the battery terminals of the MS and the DC power source whilst minimising, as far as possible, the resistance, inductance and length of cables required.

Separate "source and sense" conductors may be used to accurately maintain the nominal battery voltage as close to the MS terminals as possible.

It may be necessary to include some capacitance across the MS terminals to counteract the effects of cable inductance on the MS terminal voltage when the MS draws transient bursts of current. Such capacitance should be kept to a minimum, bearing in mind that it will affect the temporal resolution of the current sampling.

# <span id="page-49-0"></span>**18.2.2 Power Source and Current Measurement Device**

This device performs the combined functions of providing, regulated DC power to the MS and measuring the current consumption of the MS.

The power source should support the following minimum set of features:

- Configurable output voltage with a resolution of 0.01V or better.
- Output voltage range covering the nominal voltage of the MS battery with some headroom (=nominal voltage + 5%) to compensate for voltage drop in the supply cables.
- Remote sensing to allow the effects of resistance of the supply cables to be compensated for, and to allow maintenance of the nominal voltage at the MS battery terminals.
- The DC source should have sufficient output current capability, both continuous and peak, to adequately supply the MS during all measurements. Current limiting of the power supply shall not function during a measurement.

The following current measurement capability when configured for standby and dedicated mode tests should be met or exceeded:

![](_page_49_Picture_170.jpeg)

### **Table 30: Measurement requirements for Power Supply**

# <span id="page-50-0"></span>**18.2.3 Battery Preparation**

The measure of the battery performance shall be done in optimal configuration. The best battery performances can be obtained by doing a battery cycling, id est. by having the battery fully charged and discharged at least 3 consecutive times.

[The cycling method should be described as FFS]

### <span id="page-50-1"></span>**18.2.4 Current Measurement Device**

This device performs the combined functions of providing, and measuring the current consumption of the USB data modem. It should be placed between the USB port and the USB data modem.

The following current measurement capability when configured for standby and dedicated mode tests should be met or exceeded:

![](_page_50_Picture_191.jpeg)

### **Table 31: Measurement requirements for current consumption**

### <span id="page-50-2"></span>**18.3 Standby Test Method using a Power Supply**

### <span id="page-50-3"></span>**18.3.1 Configuration**

The standby configuration of the test equipment and device depends on the radio technology to be used for standby testing. These are described in Chapter 3.

# <span id="page-50-4"></span>**18.3.2 Battery Current Drain**

The following procedure shall be used to measure the average current drain of the MS:

- 35. The MS battery is replaced with the "dummy battery" circuit described in section 18.2.1.
- 36. The dummy battery is connected to a combined DC power source and current measurement device capable of meeting the minimum measurement requirements specified in section 18.2.2.
- 37. The DC power source is configured to maintain a voltage equal to the Nominal Battery Voltage across the dummy battery terminals. Determination of the Nominal Battery Voltage is described in section 20.
- 38.Activate the MS
- 39.Wait three minutes after activation for MS boot processes to be completed.
- 40. In idle mode, record the current samples over a continuous thirty minute period.
- 41. Calculate the average current drain  $(I_{\text{idle}})$  from the measured samples.
- 42. Calculate the battery life as indicated in the following section.

Note: It is important that a controlled RF environment is presented to the MS under test and it is recommended this is done using a RF shielded enclosure. This is necessary because the idle mode BA (BCCH) contains a number of ARFCNs. If the MS detects RF power at these frequencies, it may attempt synchronisation to the carrier, which will increase power consumption. Shielding the MS under test will minimise the probability of this occurring, but potential leakage paths through the BSS simulator should not be ignored.

# <span id="page-51-0"></span>**18.4 Active Mode Test Procedure using a Power Supply**

The following configuration applies to the subsequent tests:

- Circuit switched voice
- Packet switched data (e.g. FTP)
- Browsing
- Interface usage
- Application software
- Video Telephony

### <span id="page-51-1"></span>**18.4.1 Configuration**

The standby configuration of the test equipment and device depends on the radio technology to be used for standby testing. These are described in Chapter 3.

## <span id="page-51-2"></span>**18.4.2 Battery Current Drain**

The following procedure shall be used to measure the average current drain of the MS:

- The MS battery is replaced with the "dummy battery" circuit described in section 18.2.1.
- The dummy battery is connected to a combined DC power source and current measurement device capable of meeting the minimum measurement requirements specified in section 18.2.2.
- The DC power source is configured to maintain a voltage equal to the Nominal Battery Voltage across the dummy battery terminals. Determination of the Nominal Battery Voltage is described in section 19.
- Activate the MS
- Wait three minutes after activation for MS boot processes to be completed. Place the terminal into the appropriate test configuration and wait for thirty seconds.
- While the terminal is still in the test configuration record the current samples
- Over a continuous 10 minutes period for connected mode operations. (For testing an application use the times specified in the preceding section)
- Calculate the average current drain (In dedicated) from the measured samples.
- If appropriate to the test, record the volume of data transferred in the thirty minute period.
- Calculate the battery life as indicated in the following section.

# <span id="page-52-0"></span>**18.5 Standby Test procedure using a Battery Pack**

### <span id="page-52-1"></span>**18.5.1 Configuration**

The standby configuration of the test equipment and device depends on the radio technology to be used for standby testing. These are described in Chapter 3

### <span id="page-52-2"></span>**18.5.2 Battery Current Drain**

The following procedure shall be used to measure the average current drain of the MS:

- Fully charge the battery on the MS, with the MS deactivated, following the manufacturer charging instructions stated in the user manual, using the manufacturer charger.
- Remove the battery from the MS.
- Re-connect the battery with the measurement circuitry described in section 19.3.3 in series with the battery (positive terminal).
- Activate the MS.
- After activation wait for MS boot processes to be completed. Place the terminal into the appropriate test configuration and wait for three more minutes to be sure that all initialization processes has been completed. (Boot processes refer to events which occur only once per power cycle)
- In idle mode, record the current samples over a continuous thirty minute period.
- Calculate the average current drain (Idle) from the measured samples.
- Calculate the battery life as indicated in the following section.

### <span id="page-52-3"></span>**18.5.3 Measurement Circuitry**

Sampled measurements of the voltage across the sense resistor shall be performed. The following measurement equipment is recommended. Equipment of equivalent performance can be used but this must be indicated in the test results.

![](_page_52_Picture_196.jpeg)

### **Table 32: Measurement circuitry for Standby Time**

Note: It is important that a controlled RF environment is presented to the MS under test and it is recommended this is done using a RF shielded enclosure. This is necessary because the idle mode BA (BCCH) contains a number of ARFCNs. If the MS detects RF power at these frequencies, it may attempt synchronisation to the carrier, which will increase power consumption.

Shielding the MS under test will minimise the probability of this occurring, but potential leakage paths through the BSS simulator should not be ignored.

- Good engineering practice should be applied to the measurement of current drawn.
- A low value of series resistance is used for sensing the current drawn from the battery.
- Its value needs to be accurately measured between the points at which the voltage across it is to be measured, with due consideration for the resistance of any connecting cables.
- Any constraints on the measurement of the voltage (e.g. due to test equipment earthing arrangements) should be reflected in the physical positioning of the resistance in the supply circuit.
- Voltages drop between battery and MS in the measurement circuit shall also be considered as this may affect MS performances".
- It is also important that leakage into the measurement circuitry does not affect the results.

### <span id="page-53-0"></span>**18.6 Active Mode Test Procedure using a Battery Pack**

The following configuration applies to the following tests:

- Circuit switched voice
- Packet switched data (e.g. FTP)
- Browsing
- Interface usage
- Application software
- Video Telephony

### <span id="page-53-1"></span>**18.6.1 Configuration**

Configure the channel and applications as defined in the appropriate earlier section of this document.

### <span id="page-53-2"></span>**18.6.2 Battery Current Drain**

The following procedure shall be used to measure the average current drain of the MS:

- Fully charge the battery on the MS, with the MS deactivated, following the manufacturer charging instructions stated in the user manual, using the manufacturer charger.
- Remove the battery from the MS.
- Re-connect the battery with the measurement circuitry described in section 18.4.3 in series with the battery (positive terminal).
- Activate the MS.
- Wait three minutes after activation for the MS boot processes to be completed.
- Place the terminal into the appropriate test configuration and wait for thirty seconds.
- While the terminal is still in the test configuration record the current samples
- Over a continuous ten minutes period for connected mode operations.
- Over the period specified in the relevant preceding section if testing an application.
- Calculate the average current drain (In dedicated) from the measured samples.
- If appropriate to the test, record the volume of data transferred in the thirty minute period.
- Calculate the battery life as indicated in the following section.

### <span id="page-54-0"></span>**18.6.3 Measurement Circuitry**

Sampled measurements of the voltage across the sense resistor shall be performed. The following measurement equipment is recommended. Equipment of equivalent performance can be used but this must be indicated in the test results:

![](_page_54_Picture_187.jpeg)

### **Table 33: Measurement circuitry for Active Mode**

- Note: It is important that a controlled RF environment is presented to the MS under test and it is recommended this is done using a RF shielded enclosure. This is necessary because the idle mode BA (BCCH) contains a number of ARFCNs. If the MS detects RF power at these frequencies, it may attempt synchronisation to the carrier, which will increase power consumption. Shielding the MS under test will minimise the probability of this occurring, but potential leakage paths through the BSS simulator should not be ignored.
- Good engineering practice should be applied to the measurement of current drawn.
- A low value of series resistance is used for sensing the current drawn from the battery.
- Its value needs to be accurately measured between the points at which the voltage across it is to be measured, with due consideration for the resistance of any connecting cables.
- Any constraints on the measurement of the voltage (e.g. due to test equipment earthing arrangements) should be reflected in the physical positioning of the resistance in the supply circuit.
- Voltages drop between battery and MS in the measurement circuit shall also be considered as this may affect MS performances.
- It is also important that leakage into the measurement circuitry does not affect the results.

### <span id="page-55-0"></span>**18.7 Active Mode Test Procedure for USB data modems.**

The following configuration applies to the following tests:

• FTP Download

### <span id="page-55-1"></span>**18.7.1 Configuration**

Configure the channel and applications as defined in the appropriate earlier section of this document.

### <span id="page-55-2"></span>**18.7.2 Current Consumption**

The following procedure shall be used to measure the average current drain of the USB data modem:

- 43. Connect the USB data modem with the USB port as described in 18.2.4
- 44.Activate the USB data modem
- 45.Wait three minutes after activation for the USB data modem boot processes to be completed.
- 46.Place the USB data modem into the appropriate test configuration and wait for thirty seconds.
- 47.While the USB data modem is still in the test configuration record the current samples:
	- a) Over a continuous ten minute period for connected mode operations
	- b) Calculate the average current drain  $(I_{\text{dedicated}})$  from the measured samples.
	- c) Record the volume of data transferred in the ten minute period.

# <span id="page-55-3"></span>**19 Effective Battery Capacity**

This methodology is given so that the actual capacity of a battery sold with the MS can be determined.

- The MS and battery shall be at room temperature prior to making this measurement and charging and discharging shall be performed in a room temperature environment. (UE switched-on)
- The battery pack used in this test shall be new, not previously used. The battery shall be prepared per section 19.2.
- The battery pack shall be fully charged using the MS or charger provided with the MS, following the manufacturer's charging instructions stated in the user manual.
- If charging is being done in the MS itself, the MS shall be camped to the network, see section 5 and otherwise not used.
- It is not strictly required that the charging be stopped exactly when the MS's battery meter says that charging is complete but is strongly recommended.
- The battery shall be removed from the terminal and discharged to its End of Life at a discharge rate of "C/5".
- The "End of Life voltage" is the voltage below, which the phone will not operate. This voltage will vary with the characteristics of the terminal so the terminal manufacturer must report this value.

C/5 discharge rate refers a discharge current which is one-fifth that of C where C is the approximate capacity of the battery. For example, a battery of approximately 1000 mAh (milliamp – hour) capacity, C, will be discharged at 200 mA or C/5. If then, the duration of the discharge period is measured to be 4.5 hours, the actual capacity of the battery is 4.5 hours x 200 mA = 900 mAh. The most accurate way to achieve a C/5 discharge rate is to use a programmable current sink. Other means are possible. However, note that if a fixed resistor is used then the current will have to be monitored and integrated (as the battery voltage falls so will the current).

# <span id="page-56-0"></span>**20 Battery Life Time**

The recommended battery lifetime measure is the following:

- Battery lifetime is quoted from current measurements in section 18 and battery capacity measurements in section 19
- To obtain a battery lifetime in terms of hours:
- Divide the battery capacity by the average current consumption
- To obtain a battery lifetime in terms of data transfer:
- Divide the battery capacity by the average current consumption
- Divide the number of hours by 0.1666 (=10 minutes) and multiply by the data transferred in 10 minutes

To obtain the current consumption per MB for USB data modem (in mAh per MB);

 Multiply the average current consumption by 0.1666 (=10 minutes) and divide by the data transferred in ten minutes

# <span id="page-57-0"></span>**Annex A GSM/GPRS NEIGHBOR CELLS LISTS**

# <span id="page-57-1"></span>**A.1 Single Mode**

Neighbor cells to be monitored in single mode GSM/GPRS scenarios.

![](_page_57_Picture_198.jpeg)

### **Table 34: GSM/GPRS Single Mode Neighbor cells**

# <span id="page-57-2"></span>**A.2 Dual Mode**

GSM/GPRS 58 neighbour cells to be monitored in dual mode WCDMA/(GSM/GPRS) scenario.

![](_page_57_Picture_199.jpeg)

### **Table 35: GSM/GPRS Dual Mode Neighbor cells**

# <span id="page-58-0"></span>**Annex B Pro Forma Tables**

### <span id="page-58-1"></span>**B.1 Test Results**

This Annex contains the Pro-forma result tables in excel format and can be used to record the test results.

![](_page_58_Picture_4.jpeg)

## <span id="page-58-2"></span>**B.2 Detailed Test Parameters**

### <span id="page-58-3"></span>**B.2.1 Parameters Used for GPRS PS**

![](_page_58_Picture_141.jpeg)

### **Table 36: Parameters Used for GPRS PS**

## <span id="page-58-4"></span>**B.2.2 Parameters used for WCDMA Idle Mode and CS Mode**

![](_page_58_Picture_142.jpeg)

### **Table 37: Parameters used for WCDMA Idle Mode and CS Mode**

## <span id="page-59-0"></span>**B.2.3 Parameters used for WCDMA PS Mode**

![](_page_59_Picture_144.jpeg)

### **Table 38: Parameters used for WCDMA PS Mode**

### <span id="page-59-1"></span>**B.2.4 Parameters used for Streaming Mode**

![](_page_59_Picture_145.jpeg)

### **Table 39: Parameters used for Streaming Mode**

### <span id="page-59-2"></span>**B.2.5 Parameters used for Audio/Video Playback Tests**

![](_page_59_Picture_146.jpeg)

### **Table 40: Parameters used for Audio/Video Playback Tests**

### <span id="page-59-3"></span>**B.2.6 Parameters used for Video Recording**

![](_page_59_Picture_147.jpeg)

GSM Association **Non-confidential** 

Official Document TS.09 - Battery Life Measurement and Current Consumption Technique

![](_page_60_Picture_126.jpeg)

### **Table 41: Parameters used for Video Recording**

# <span id="page-60-0"></span>**B.3 Bluetooth & USB Revision Numbers**

![](_page_60_Picture_127.jpeg)

### **Table 42: Bluetooth & USB Revision Numbers**

## <span id="page-60-1"></span>**B.4 GPS Tracking**

![](_page_60_Picture_128.jpeg)

**Table 43: GPS Tracking**

# <span id="page-61-0"></span>**Annex C Document Management**

# <span id="page-61-1"></span>**C.1 Document History**

![](_page_61_Picture_281.jpeg)

![](_page_62_Picture_312.jpeg)

![](_page_63_Picture_256.jpeg)

![](_page_64_Picture_318.jpeg)

![](_page_65_Picture_299.jpeg)

### <span id="page-65-0"></span>**C.2 Other Information**

![](_page_65_Picture_300.jpeg)

It is our intention to provide a quality product for your use. If you find any errors or omissions, please contact us with your comments. You may notify us at [prd@gsma.com](mailto:prd@gsma.com)

Your comments or suggestions & questions are always welcome.